## FRANCISCO GERSON AMORIM DE MENESES

# SEGMENTAÇÃO DE IMAGENS DE ARTE RUPESTRE UTILIZANDO O SISTEMA DE COORDENADAS ESTELARES

Dissertação apresentada ao Programa de Pós-Graduação em Computação da Universidade Federal Fluminense, como requisito parcial para obtenção do Grau de Mestre. Área de Concentração: Computação Visual.

# Orientador: Prof. Dr. MARCOS DE OLIVEIRA LAGE FERREIRA

Niterói 2013

# Ficha Catalográfica elaborada pela Biblioteca da Escola de Engenharia e Instituto de Computação da UFF

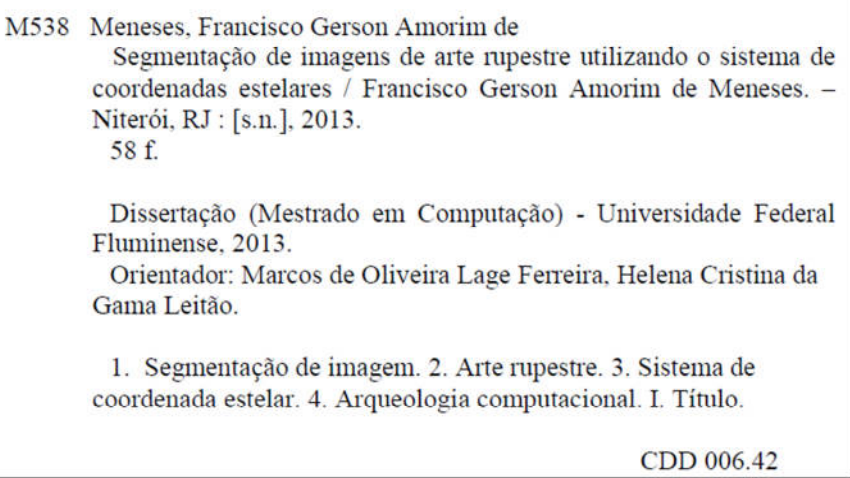

.

#### FRANCISCO GERSON AMORIM DE MENESES

# SEGMENTAÇÃO DE IMAGENS DE ARTE RUPESTRE UTILIZANDO O SISTEMA DE COORDENADAS ESTELARES

Dissertação apresentada ao Programa de Pós-Graduação em Computação da Universidade Federal Fluminense, como requisito parcial para obtenção do Grau de Mestre. Área de Concentração: Computação Visual.

Aprovada em julho de 2013.

# BANCA EXAMINADORA

# Prof. Dr. MARCOS DE OLIVEIRA LAGE FERREIRA – Orientador UFF

 $\_$  , and the set of the set of the set of the set of the set of the set of the set of the set of the set of the set of the set of the set of the set of the set of the set of the set of the set of the set of the set of th

# Profa. Dra. HELENA CRISTINA DA GAMA LEITÃO UFF

 $\_$  , and the set of the set of the set of the set of the set of the set of the set of the set of the set of the set of the set of the set of the set of the set of the set of the set of the set of the set of the set of th

Prof. Dr. ANSELMO ANTUNES MONTENEGRO UFF

 $\_$  , and the set of the set of the set of the set of the set of the set of the set of the set of the set of the set of the set of the set of the set of the set of the set of the set of the set of the set of the set of th

# Prof. Dr. HELIO CÔRTES VIEIRA LOPES PUC-RIO

 $\_$  , and the set of the set of the set of the set of the set of the set of the set of the set of the set of the set of the set of the set of the set of the set of the set of the set of the set of the set of the set of th

Niterói

2013

Dedico esse trabalho à arqueóloga Niède Guidon e a todos que, como ela, se dedicam em fazer com que o povo do Piauí tome consciência e desfrute da sua grandeza, também, e em modo especial para a minha esposa Suzana e meus filhos Teresa e Antônio, pela paciência e compreensão nos momentos em que, em virtude dessa pesquisa, não pude dar a eles atenção

# **AGRADECIMENTOS**

Agradeço a Deus em nome do nosso Senhor Jesus Cristo, aos meus familiares, à UFF, ao IFPI, orientadores, colegas, professores e principalmente à minha esposa Suzana e meus filhos Teresa e Antônio.

"*No Parque Nacional da Serra da Capivara a beleza da natureza é uma coisa fantástica, todas essas sociedades que nos precederam, e sobretudo que viveram lá e que você vê nas pinturas rupestres, que era uma sociedade feliz e rica. Quando eu a comparo com a miséria de hoje, principalmente das crianças, onde as crianças trabalham, eu acho que a gente tem que resgatar e é isso que me segura lá. Eu queria que o Piauí voltasse a ser o que ele já foi, uma região de riqueza e de felicidade.*" (Niède Guidon)

# **RESUMO**

Nesse trabalho abordamos a utilização de técnicas de exploração visual visando à segmentação de imagens de arte rupestre, registros pré-históricos de grande importância histórica, fontes valiosas de informação sobre os nossos antepassados.

Realizamos, portanto, um estudo sobre o método de projeção em coordenadas estelares e o utilizamos na implementação de uma ferramenta computacional que automatiza, a partir de uma imagem digital de arte rupestre, a separação entre a arte e a superfície onde ela está talhada ou pintada. O algoritmo baseado na técnica visa ao agrupamento dos pontos de interesse através da manipulação interativa de eixos que são propriedades características daquilo que se está segmentando. Esses pontos, que aqui associamos aos pixels que compõem a imagem, são identificados e selecionados obtendo então a imagem segmentada.

A ferramenta desenvolvida é um plug-in que é executado a partir do GIMP (GNU Image Manipulation Program) e foi implementado na linguagem Python. A análise dos resultados obtidos nos levam a concluir que o método implementado é uma contribuição significativa para auxiliar a pesquisa arqueológica, em especial o estudo de arte rupestre.

Palavras-chave: Arte Rupestre, Segmentação de Imagens, Sistema de Coordenadas Estelares, GIMP - GNU Image Manipulation Program.

# **ABSTRACT**

In this paper we address the use of visual exploration techniques aimed at segmenting images of rock art, prehistoric records of great historical importance, valuable sources of information about our ancestors.

Conducted, so a study on the projection method in stellar coordinates the implementation and use of a computational tool that automates, from a digital image of rock art, the separation between art and the surface where it is carved or painted. The algorithm based on the technique aims at grouping the points of interest through the interactive manipulation of axes which are characteristic properties of what you are targeting. These points, which here associate with pixels that compose the image are identified and selected then getting segmented image.

The developed tool is a plug-in that runs from the GIMP (GNU Image Manipulation Program) and was implemented in the Python language. The analysis of the results lead us to conclude that the implemented method is a significant contribution to support archaeological research in particular the study of rock art.

Keywords: Rock Art, Image Segmentation, Stars Coordinates System, GIMP - GNU Image Manipulation Program

# **LISTA DE ILUSTRAÇÕES**

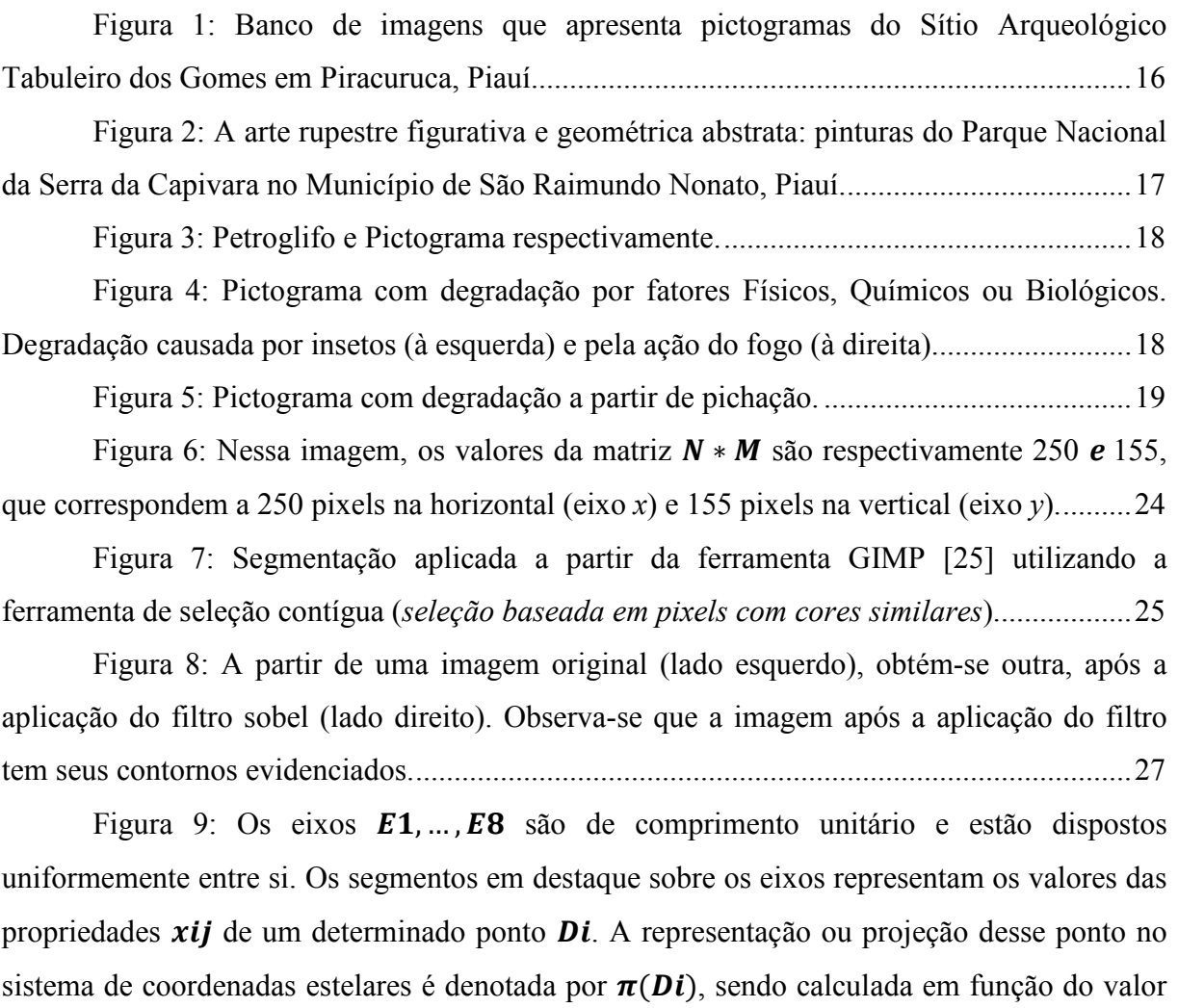

de suas propriedades e da posição dos eixos. ........................................................................... 29

Figura 10: Projeção utilizando a configuração padrão dos eixos: observe que não há distinção clara dos clusters existentes no conjunto de dados. .................................................. 30

Figura 11: Na plotagem vista à esquerda, que representa a escala, a propriedade em destaque teve seu peso reduzido em cerca de 50%; já na outra, à direita, representando a rotação, a propriedade em destaque teve seu ângulo alterado de 60 para cerca de 170º. ......... 31

Figura 12: Tela principal do GIMP com destaque para o menu "Arquivo", "Abrir..." e a imagem a ser segmentada. ..................................................................................................... 36

Figura 13: Projeção que mostra os pixels da imagem aberta no GIMP, distribuídos no sistema de coordenadas estelares, utilizando a configuração padrão de eixos. Destaque para os controladores usados para alterar a escala e a rotação dos eixos e logo acima o menu onde pode ser acessado o plug-in. ..................................................................................................... 37

Figura 14: Destaque para as camadas de onde serão extraídos os dados para a composição dos eixos no Sistema de Coordenadas Estelares. ................................................. 37

Figura 15: Visualização após a manipulação dos eixos. Observa-se também, nessa imagem, a seleção feita nos pontos/pixels de interesse. ........................................................... 38

Figura 16: Segmentação feita a partir da seleção. ........................................................ 38

Figura 17: Seleção e segmentação feita manualmente usando a Ferramenta de Seleção Livre do GIMP. ........................................................................................................................ 39

Figura 18: É feita uma composição das duas segmentações de forma que três tonalidades de cores diferentes sejam observadas na imagem resultante. A partir de então serão descritas e analisadas as informações obtidas de acordo com a distribuição dos pixels. 40

Figura 19: Regiões segmentadas automaticamente utilizando o método de coordenadas estelares e manualmente, respectivamente. Os resultados são armazenados em camadas distintas e utilizando cores diferentes. ...................................................................................... 40

Figura 20: Imagem resultante da composição das duas segmentações. ....................... 41

Figura 21: Conforme observado na figura, os pixels segmentados automaticamente marcados com "X" são isolados por não terem vizinhos segmentados manualmente e os pixels esquecidos marcados com "X" são próximos dos segmentados automaticamente. ................. 42

Figura 22: Projeção incluindo as propriedades X e Y. Nota-se que os pontos com cores diferentes ficam muito próximos e, às vezes, sobrepõem-se, dificultando a clusterização. ..... 42

Figura 23: Imagem que mostra o petroglifo a ser segmentado (1), segmentação automática (2), segmentação manual (3) e composição das segmentações (4). ....................... 43

Figura 24: Projeção e seleção utilizada para a segmentação do petroglifo (Figura 23- 1). .............................................................................................................................................. 43

Figura 25: Imagem que mostra o petroglifo a ser segmentado (1), segmentação automática (2), segmentação manual (3) e composição das segmentações (4). ....................... 45

Figura 26: Projeção e seleção utilizada para a segmentação do petroglifo (Figura 25- 1). .............................................................................................................................................. 45

Figura 27: Imagem que mostra o pictograma a ser segmentado (1), segmentação automática (2), segmentação manual (3) e composição das segmentações (4). ....................... 46

Figura 28: Projeção e seleção utilizada para a segmentação do pictograma (Figura 27- 1). .............................................................................................................................................. 47

Figura 29: Imagem que mostra o pictograma a ser segmentado (1), segmentação automática (2), segmentação manual (3) e composição das segmentações (4). ....................... 48 Figura 30: Projeção e seleção utilizada para a segmentação do pictograma (Figura 29-

1). .............................................................................................................................................. 48

Figura 31: Imagem que mostra o pictograma a ser segmentado (1), segmentação automática (2), segmentação manual (3), composição das segmentações (4).......................... 49

Figura 32: Projeção e seleção utilizada para a segmentação da pictograma (Figura 31- 1). .............................................................................................................................................. 50

Figura 33: Imagem de arte rupestre e sua projeção inicial no sistema de coordenadas estelares, destacamos o ponto/pixel 1 com os valores *x\_ij* definidos como: R=251, G=250, B=232, S R=6, S G=4, S B=2 e o ponto/pixel 2 com os valores: R=88, G=40, B=30, S\_R=107, S\_G=124, S\_B=110. ............................................................................................... 51

Figura 34: Do lado esquerdo, a imagem e a projeção inicial; do lado direito, a projeção após a manipulação dos eixos. Nota-se uma tentativa de dispersão dos pontos aumentando os pesos dos eixos, em seguida são trabalhadas as rotações de forma a isolar os pontos da região de interesse, logo abaixo vemos a imagem segmentada. .......................................................... 52

Figura 35: À esquerda a imagem a ser segmentada (1), no centro, temos o melhor resultado (2) e, à direita, temos o pior resultado (3). ................................................................ 53

```
Figura 36: Á esquerda, a projeção do melhor resultado e, à direita, a projeção do pior 
resultado. .................................................................................................................................. 53
```
# **LISTA DE GRÁFICOS**

Gráfico 1 (lado esquerdo): Representação gráfica do desempenho da segmentação aplicada no petroglifo (Figura 23-1) usando o método de projeção em coordenadas estelares com relação à segmentação manual.......................................................................................... 44

Gráfico 2 (lado direito): Representação gráfica que mostra os percentuais dos pixels segmentados indevidamente que se encontram isolados e dos pixels esquecidos que se encontram próximos dos segmentados automaticamente. ........................................................ 44

Gráfico 3 (lado esquerdo): Representação gráfica do desempenho da segmentação aplicada no petroglifo (Figura 25-1) usando o método de projeção em coordenadas estelares com relação à segmentação manual.......................................................................................... 46

Gráfico 4 (lado direito): Representação gráfica que mostra os percentuais dos pixels segmentados indevidamente que se encontram isolados e dos pixels esquecidos que se encontram próximos dos segmentados automaticamente. ........................................................ 46

Gráfico 5 (lado esquerdo): Representação gráfica do desempenho da segmentação aplicada no pictograma (Figura 27-1) usando o método de projeção em coordenadas estelares com relação à segmentação manual.......................................................................................... 47

Gráfico 6 (lado direito): Representação gráfica que mostra os percentuais dos pixels segmentados indevidamente que se encontram isolados e dos pixels esquecidos que se encontram próximos dos segmentados automaticamente. ........................................................ 47

Gráfico 7 (lado esquerdo): Representação gráfica do desempenho da segmentação aplicada no pictograma (Figura 29-1) usando o método de projeção em coordenadas estelares com relação à segmentação manual.......................................................................................... 49

Gráfico 8 (lado direito): Representação gráfica que mostra os percentuais dos pixels segmentados indevidamente que se encontram isolados e dos pixels esquecidos que se encontram próximos dos segmentados automaticamente. ........................................................ 49

Gráfico 9 (lado esquerdo): Representação gráfica do desempenho da segmentação aplicada no pictograma (Figura 31-1) usando o método de projeção em coordenadas estelares com relação à segmentação manual.......................................................................................... 50

Gráfico 10 (lado direito): Representação gráfica que mostra os percentuais dos pixels segmentados indevidamente que se encontram isolados e dos pixels esquecidos que se encontram próximos dos segmentados automaticamente. ........................................................ 50

Gráfico 11 (lado esquerdo): Representação gráfica do desempenho da segmentação aplicada no melhor resultado do petroglifo (Figura 35-2). ....................................................... 54

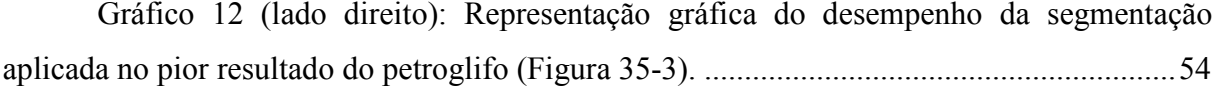

Gráfico 13 (lado esquerdo) e Gráfico 14 (lado direito): Representações gráficas que mostram respectivamente para os dois casos acima, os percentuais dos pixels segmentados indevidamente que se encontram isolados e dos pixels esquecidos que se encontram próximos dos segmentados automaticamente. .......................................................................................... 54

# **LISTA DE ABREVIATURAS E SIGLAS**

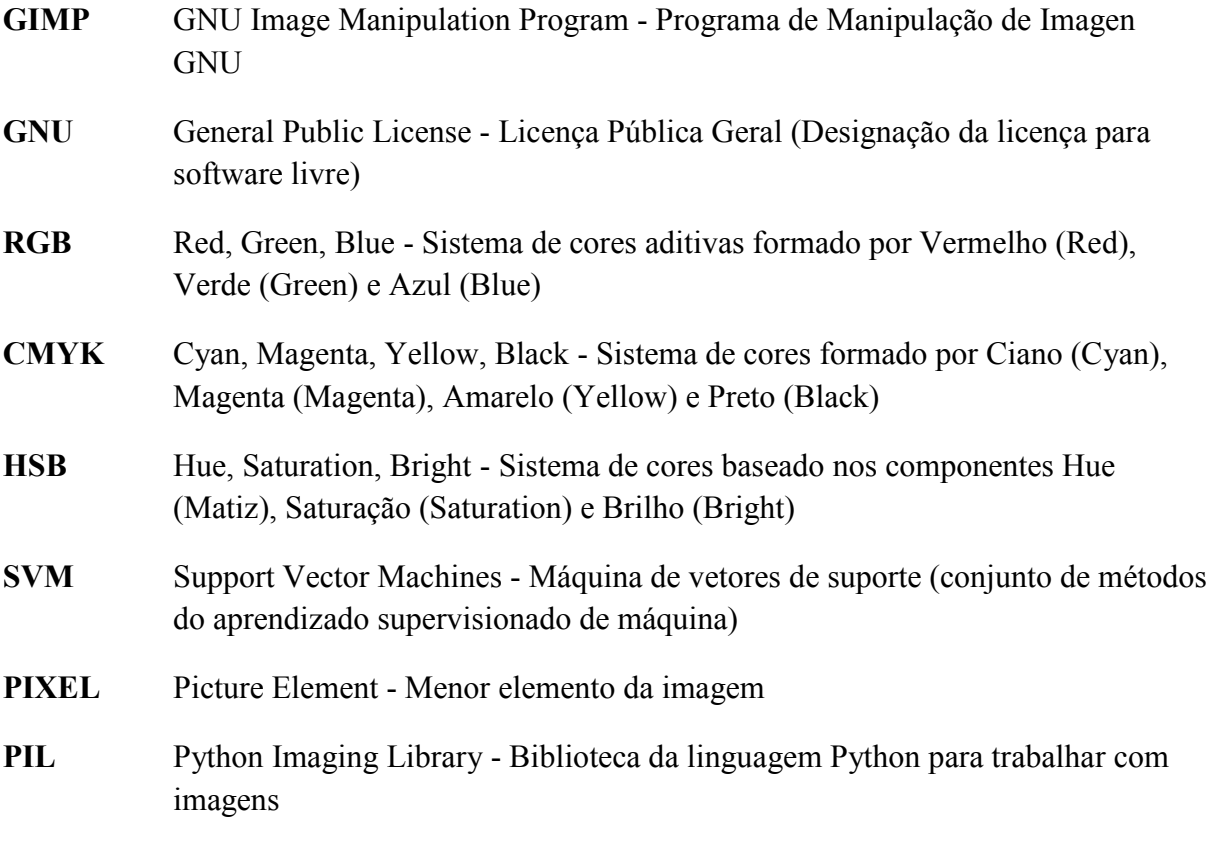

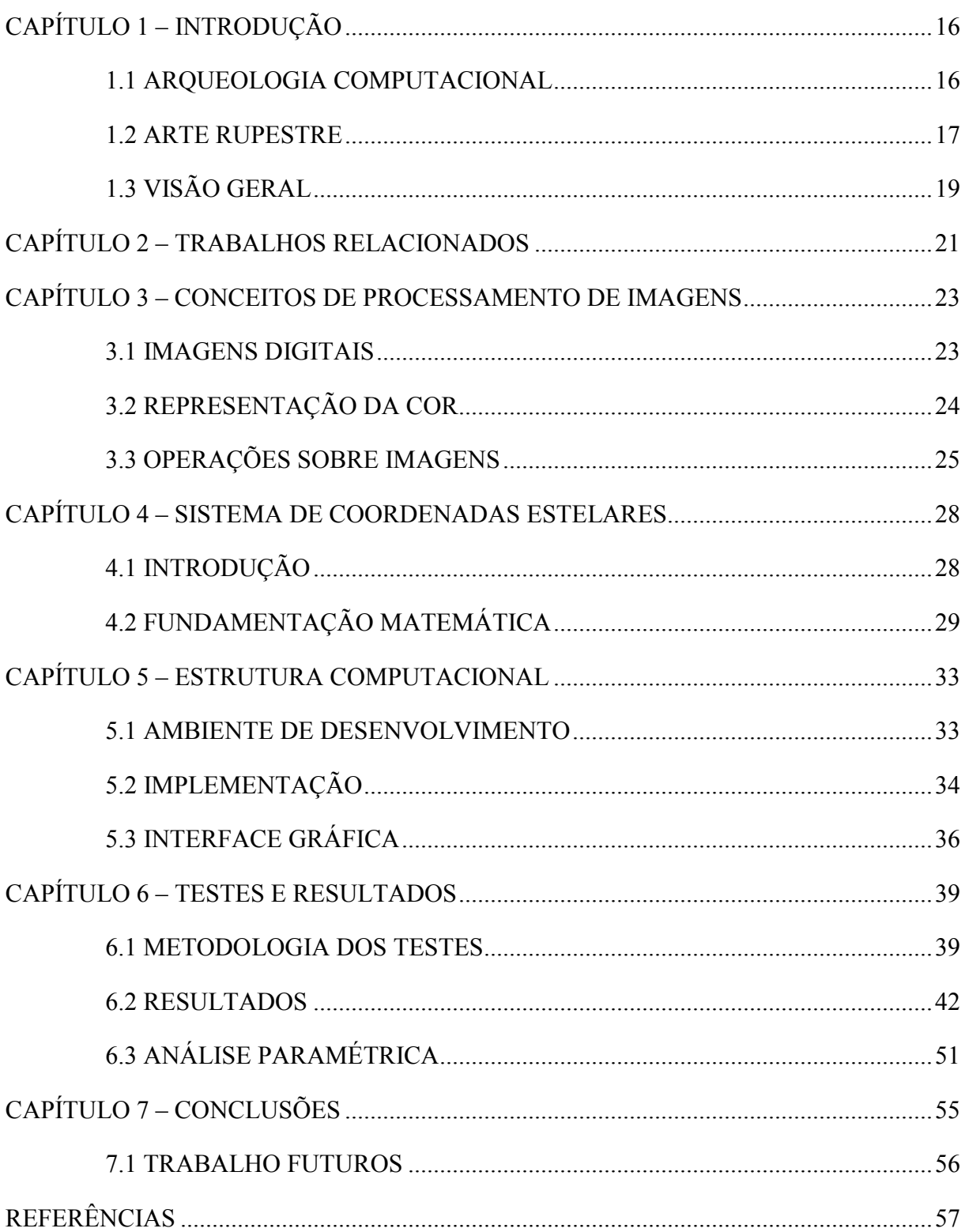

# **SUMÁRIO**

# **CAPÍTULO 1** – **INTRODUÇÃO**

#### **1.1 ARQUEOLOGIA COMPUTACIONAL**

A preservação de patrimônios arqueológicos passa pela mobilização da sociedade, em especial da comunidade científica, no sentido de auxiliar na conservação e no estudo desses bens. Como parte desse processo, diversas áreas de pesquisa da Ciência da Computação têm aplicado suas potencialidades em favor da Arqueologia, desenvolvendo a linha de pesquisa conhecida como Arqueologia Computacional.

A Arqueologia Computacional ocupa-se do estudo e da proposta de estruturas de dados, algoritmos e métodos computacionais para auxiliar arqueólogos a entender, interpretar e preservar os vestígios deixados pelo homem na terra desde seus primórdios.

Aspectos importantes da pesquisa arqueológica auxiliada por computadores estão relacionados à possibilidade de se realizar estudos sem contato direto com peças e artefatos, evitando assim os desgastes provocados pela manipulação humana. Outro fato relevante é que a digitalização desses objetos produz bancos de dados que servem de base de testes para novos trabalhos. Um exemplo desse tipo de banco de dados é o banco de imagens de arte rupestre do Sítio Arqueológico Tabuleiro dos Gomes, no município de Piracuruca-PI [19], exibido na Figura 1.

Dentre as várias áreas da Ciência da Computação que colaboram com a Arqueologia Computacional, destacamos duas linhas de pesquisa de Computação Visual: Modelagem Geométrica e Processamento de Imagens. Utilizando conhecimentos dessas áreas, é possível gerar representações virtuais e visualizações de objetos e sítios arqueológicos, fundamentais em atividades de reconstituição e restauro de artefatos e pinturas [4], por exemplo.

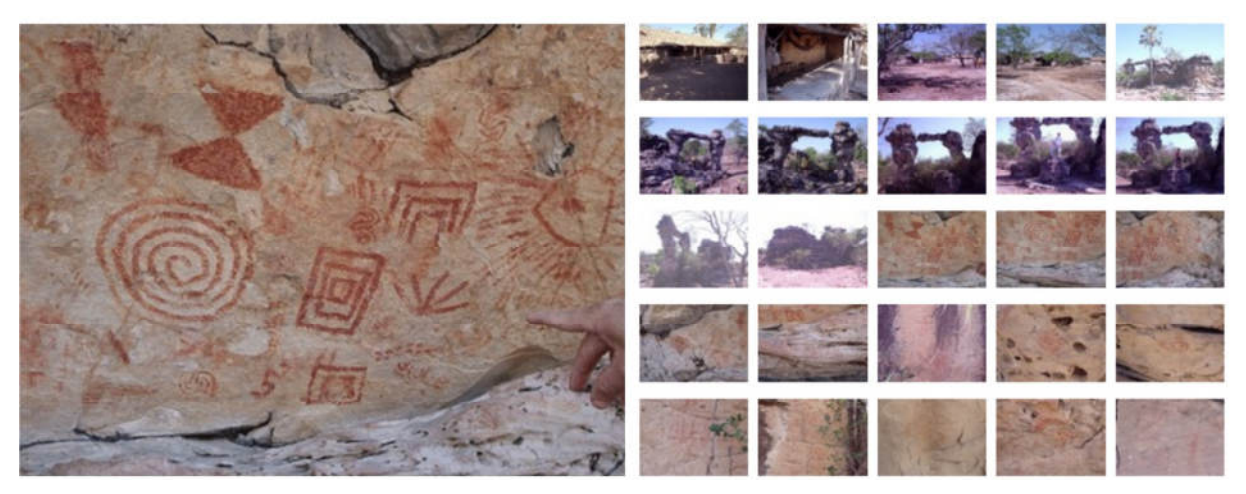

**Figura 1: Banco de imagens que apresenta pictogramas do Sítio Arqueológico Tabuleiro dos Gomes em Piracuruca, Piauí.** 

#### **1.2 ARTE RUPESTRE**

A arte rupestre é o conjunto de desenhos pintados ou esculpidos nas rochas, nas paredes e nos tetos das cavernas pelo homem pré-histórico. Para produzir esses desenhos, esses indivíduos utilizavam ossos, penas de animais e pedras como pincéis e fabricavam suas próprias tintas utilizando sangue de animais e outros elementos. A arte rupestre é um patrimônio pré-histórico importante devido à quantidade e relevância de informações que ela pode fornecer sobre os nossos antepassados. Pode-se dizer que por meio da arte rupestre o homem adquire conhecimento sobre o modo de vida de seus ancestrais, em especial sobre os seus costumes, crenças, culturas e comportamentos.

Essas representações, por serem imóveis e visíveis, são fontes notáveis de simbolização, pois são testemunhos das atividades individuais e/ou coletivas, do cotidiano das populações que as produziram [24]. Com relação à semântica dos desenhos, as artes rupestres podem ser figurativas ou geométricas abstratas. Nesse contexto, as três principais categorias de representação da arte rupestre são: as figuras humanas, os animais e os sinais [18]. A Figura 2 mostra um exemplo de arte rupestre, retirado de [1].

Em relação à forma como são representadas sob a rocha, podemos identificar dois tipos de arte rupestre: os petroglifos e os pictogramas, como vemos na Figura 3. Os primeiros compreendem imagens esculpidas na rocha e os últimos, imagens desenhadas ou pintadas.

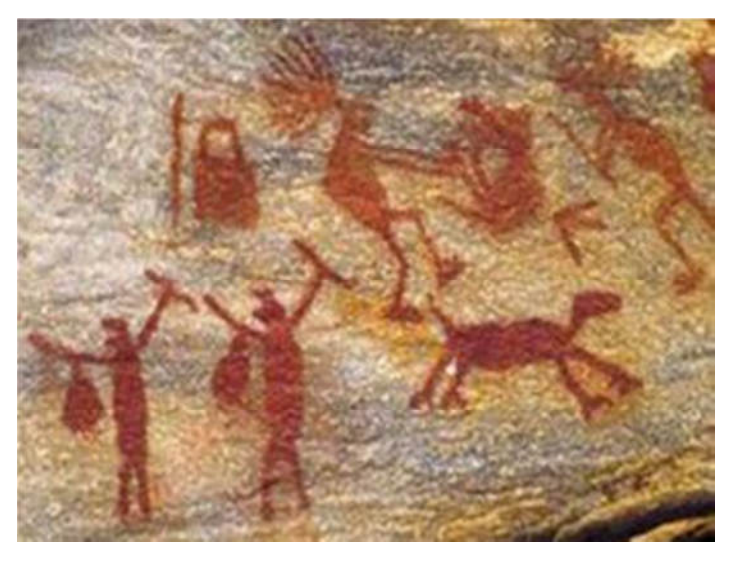

**Figura 2: A arte rupestre figurativa e geométrica abstrata: pinturas do Parque Nacional da Serra da Capivara no Município de São Raimundo Nonato, Piauí.** 

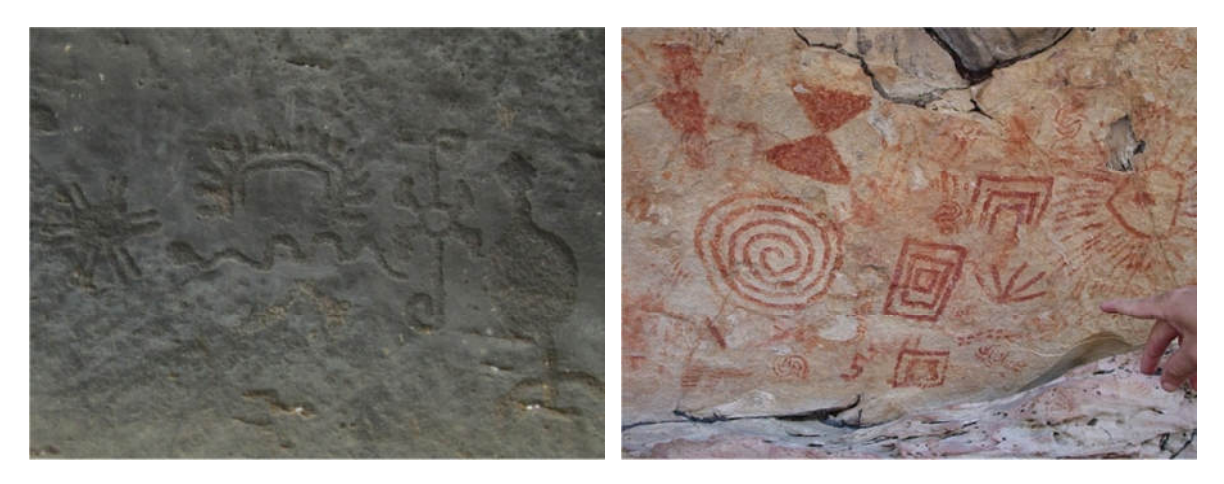

**Figura 3: Petroglifo e Pictograma respectivamente.** 

Os sítios com arte rupestre correm riscos permanentes de degradação por estarem expostos ao ar livre. Os principais fatores de deterioração são:

**1. Fatores Físicos, Químicos ou Biológicos:** Insetos, microrganismos e vegetais podem provocar a destruição dos pictogramas. Insetos constroem ninhos sobre as figuras que se petrificam e podem recobrir definitivamente os painéis, como vemos na imagem à esquerda na Figura 4. Plantas também podem danificar a rocha através da produção de substâncias químicas ou pela retenção de umidade, que favorece o desenvolvimento de microrganismos. Ainda, o crescimento de raízes no interior da rocha pode provocar rachaduras e, até mesmo, a perda de partes do painel. De fato, os casos mais graves de deterioração ocorrem no próprio suporte rochoso do pictograma [10]. Outro exemplo desse tipo de degradação é a causada pelo fogo, que leva ao superaquecimento da rocha e também pode causar rachaduras e a perda de partes do pictograma, como vemos na imagem à direita, figura 4.

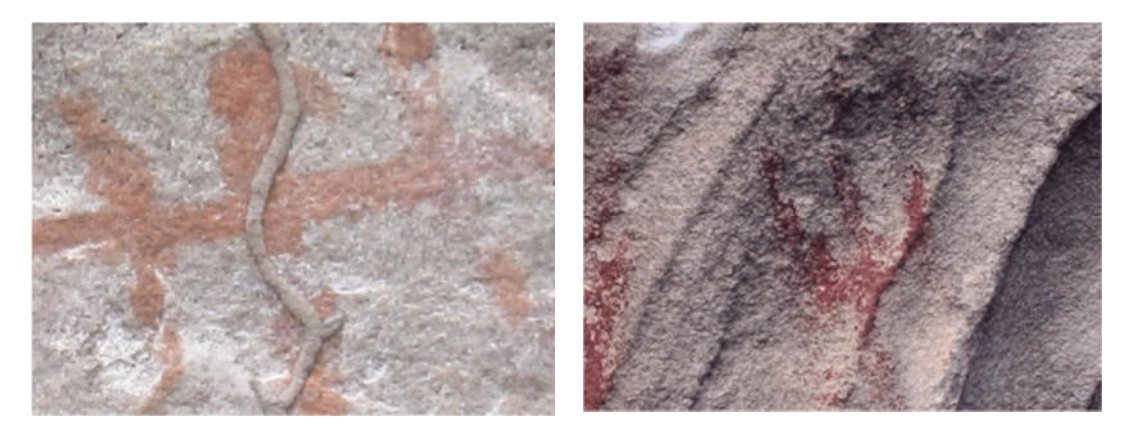

**Figura 4: Pictograma com degradação por fatores Físicos, Químicos ou Biológicos. Degradação causada por insetos (à esquerda) e pela ação do fogo (à direita).**

**2. Fatores Antrópicos ou Artificiais:** Estes fatores são produto da ação humana. Os casos mais comuns de degradação humana são as pichações (como mostra a Figura 5), as fogueiras, a exploração das rochas que são quebradas para serem usadas como alicerce na construção civil e na pavimentação poliédrica. As pichações são feitas com diferentes produtos. Em alguns casos, a remoção da pichação é simples, como naquelas feitas com giz e carvão. Os principais problemas de depredação nas pinturas rupestres são a utilização do grafite e a mutilação intencional dos grafismos [3].

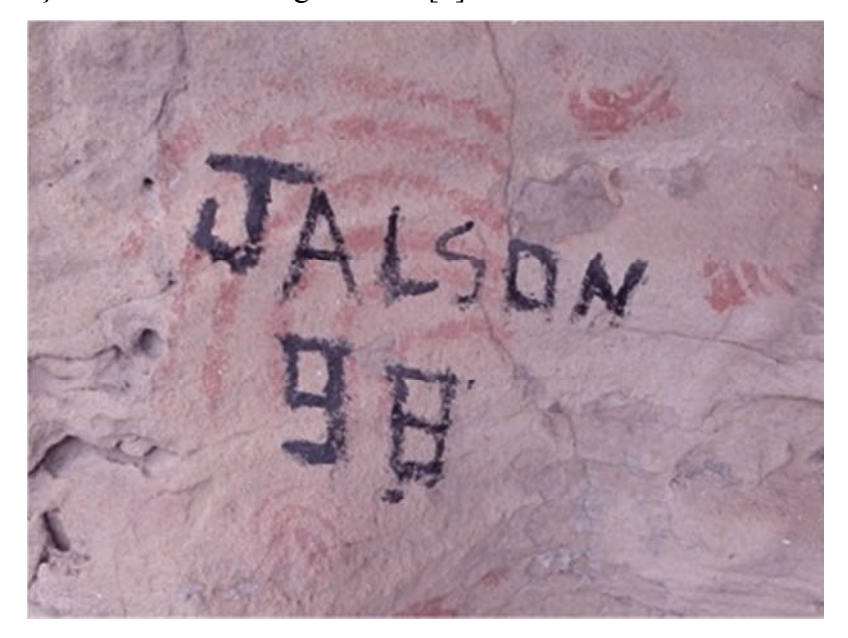

**Figura 5: Pictograma com degradação a partir de pichação.** 

# **1.3 VISÃO GERAL**

O Processamento de Imagens é definido como qualquer forma de processamento de sinal para o qual a entrada é uma imagem, tal como uma fotografia ou um dos quadros de um vídeo, e cuja saída é uma imagem ou um conjunto de características ou parâmetros relacionados com a imagem. A maioria das técnicas de processamento de imagem trata a imagem, como um sinal bidimensional padrão, onde é aplicado sobre ele técnicas de processamento de sinal.

Nesse contexto, segmentação de imagens é um método de processamento de imagens responsável pela partição de uma imagem digital em vários segmentos, isto é, conjuntos de pixels. O objetivo da segmentação é simplificar a representação de uma imagem, tornando-a mais significativa e mais simples de analisar. A segmentação de imagens é normalmente usada para localizar objetos e bordas em imagens. Mais precisamente, a segmentação de imagens é o processo de atribuição de um rótulo para cada pixel da imagem de tal modo que os pixels de mesmo rótulo compartilhem certas características.

Técnicas de segmentação de imagem são constantemente utilizadas por arqueólogos e especialistas em arte rupestre. Até a finalização desse trabalho, não há registros de que exista uma ferramenta específica para a segmentação de imagens de arte rupestre. Para esse problema, é comum a segmentação manual através de ferramentas de tratamento de imagens, comerciais e/ou de código livre, como o Adobe Photoshop [2] e o GIMP [11].

Métodos e algoritmos desenvolvidos para o uso específico de arqueólogos no estudo de artes rupestres devem possuir duas características fundamentais: serem capazes de extrair características importantes da imagem arqueológica e serem simples de usar. Apesar de a primeira característica parecer óbvia, muitas vezes a qualidade dos resultados obtidos é afetada pelo fato de o usuário desconhecer os pré-requisitos necessários para o manuseio de ferramentas muito sofisticadas.

Observando esse panorama, este trabalho propõe o desenvolvimento de uma ferramenta capaz de subsidiar os profissionais da arqueologia na segmentação de artes rupestres a partir de imagens digitais e cujas principais características são: qualidade da segmentação e interatividade da aplicação. A ferramenta é baseada no sistema de coordenadas estelares, abordado em BORDIGNON et al. [5] e KANDOGAN [13, 14], que projeta cada ponto do espaço n-dimensional dos atributos de uma imagem em um sistema de coordenadas estelares representado sobre o plano cartesiano. A definição do novo sistema de coordenadas é intuitiva e permite uma interação visual em busca de configurações ótimas.

Esta dissertação está dividida da seguinte forma: no capítulo 2, serão pontuados alguns trabalhos relacionados ao processamento de imagens de arte rupestre; no capítulo 3, serão apresentados conceitos básicos de processamento de imagens. No capítulo 4, será descrito o sistema de coordenadas estelares. No capítulo 5, será apresentado o ambiente computacional, os algoritmos e detalhes sobre a implementação do método; já no capítulo 6, a implementação será validada e demonstraremos o cenário de testes à qual ela será submetida; finalmente, no capítulo 7, serão feitas as conclusões e direcionamentos para trabalhos futuros.

# **CAPÍTULO 2 – TRABALHOS RELACIONADOS**

O realce e a segmentação de imagens estão entre os métodos computacionais mais utilizados para tratar imagens de arte rupestre. De forma geral, ambos visam proporcionar ao pesquisador visões mais claras e detalhadas da arte que está representada sobre a superfície da rocha. Essas técnicas podem ser usadas isoladamente ou em conjunto: muitas vezes o realce é um passo imprescindível para uma boa segmentação. Neste capítulo serão apresentados alguns dos principais trabalhos existentes na literatura sobre o tema.

Segundo CLOGG et al. [7], a história do estudo da arte rupestre tem sido caracterizada por uma contínua busca de técnicas confiáveis e precisas que resultem em uma melhor clareza na visualização da arte a partir da rocha. As práticas mais utilizadas, antes da utilização de recursos computacionais para esse fim, eram o rastreamento de pictogramas e/ou a fricção de petroglifos. Na prática, tais técnicas podem ser aplicadas de diversas formas, mas todas as variações desse tipo de abordagem compartilham de um problema: o perigo de danificar a própria obra de arte. O realce seguido da segmentação foi utilizado no trabalho de CLOGG et al. [7], sendo esse, um dos primeiros textos a descrever o processamento digital de imagens como um recurso que traz vantagens óbvias à pesquisa de arte rupestre contribuindo de forma relevante para sua interpretação. Os autores destacam as operações de limiarização, realce de contraste e aplicação do filtro sobel para detecção das bordas dos objetos.

O uso isolado da técnica de realce é tratado no trabalho de DAVID et al. [9]. Nesse artigo, são abordadas duas formas de obter o realce buscando um maior contraste em imagens de arte rupestre: a primeira delas trata de alterações nas tonalidades das cores básicas R,G,B (vermelho, verde e azul); a segunda trata de representar as cores em termos de matiz, saturação e brilho (H,S,B). Ao aumentar a saturação das cores, aumenta a diferença entre elas. Nenhuma das formas obteve resultados ótimos em todas as situações. De fato, muitas vezes ambas são utilizadas em conjunto, visando à obtenção de melhores resultados. DAVID et al. [9] salienta que, embora a técnica de realce contribua para as pesquisas em imagens de arte rupestre, é importante compreender que os resultados obtidos podem ser enganosos e devem ser vistos com cuidado, pois a imagem resultante pode apresentar detalhes irreais causados pelo processamento computacional. Assim, faz-se necessário o confronto entre o resultado obtido e a imagem original.

A técnica de realce também foi utilizada no trabalho de MARK et al. [16]. Nesse trabalho, os autores utilizam a ferramenta Adobe Photoshop para aplicar diversos métodos de manipulação como aumento ou inversão da tonalidade das cores, combinação e sobreposição

de canais com o objetivo de obter diferenças sutis entre as cores que formam a imagem de arte rupestre. Nesse caso, foram utilizados os modelos de cores C,M,Y,K (ciano, magenta, amarelo e preto) e Lab (luminosidade e cromacidade). Nesse trabalho é destacado que, dependendo da imagem, o resultado pode ser surpreendente.

HARMAN [12] tornou-se o principal trabalho voltado para a área. O resultado desse estudo foi a ferramenta DsTrech, um plug-in que funciona a partir do software gráfico ImageJ e é direcionada exclusivamente para o tratamento de imagens de arte rupestre. A partir desse trabalho vieram outros como MARK et al. [17] que demonstra, com sucesso, algumas das diversas aplicabilidades dessa ferramenta. A ferramenta DsTretch provê uma série de modelos de cores predefinidos para serem aplicados nas imagens de acordo com a cor dos registros. Esses modelos podem ser customizados e/ou utilizados em conjunto. Ao serem aplicados, visam destacar cores diferentes aumentando o contraste e obtendo o máximo de realce entre os objetos que compõem a imagem.

Mais recentemente, LIAM et al. [15] destacou o Adobe Photoshop e o DsTretch como as duas ferramentas mais utilizadas na gravação e preservação digital de imagens de arte rupestre. Os autores afirmam que essas ferramentas devem ser também utilizadas com o objetivo de tentar recuperar registros desbotados.

Com relação à técnica de segmentação, é comum, no meio arqueológico, o uso das ferramentas para tratamento de imagens como o Adobe Photoshop [2] e o GIMP [11]. Diferentemente da técnica de realce, que já conta com a ferramenta DsTretch, não existe uma ferramenta específica para a segmentação de imagens de arte rupestre. Alguns trabalhos recentes como o SEIDL et al. [22], do ano de 2012, propõem métodos para o futuro desenvolvimento de ferramenta baseado no SVM (Support Vector Machines) fundamentado em algoritmos de aprendizado de máquina.

No entanto, destacamos o trabalho de BORDIGNON et al. [5] que utiliza o sistema de coordenadas estelares para propor um protótipo de interface de ferramenta simples e intuitiva, com uma abordagem que permite ao usuário explorar visualmente imagens e outros objetos espaciais multivariados, podendo então separar partes dessas imagens de acordo com a necessidade do utilizador. Essa pesquisa não se atém a um tipo específico de imagem, portanto, apresenta-se como uma metodologia de segmentação que pode ser empregada para imagens das mais diversas áreas.

# **CAPÍTULO 3 – CONCEITOS DE PROCESSAMENTO DE IMAGENS**

A área de pesquisa Processamento de Imagens abrange uma série de técnicas computacionais que são aplicadas sobre imagens digitais e cujos resultados são outras imagens que apresentam um melhoramento da informação visual, facilitando assim a interpretação humana. A aplicação de tais técnicas e seus respectivos resultados variam de acordo com a necessidade do utilizador e a qualidade da imagem.

No processamento de imagens, as imagens são processadas depois de capturadas por câmeras digitais, scanners, tomógrafos, sensores de infravermelho ou de ultrassom, radares, satélites, dentre outros dispositivos, que, como resultado, oferecem a imagem processada [8].

Trata-se de uma área em crescente evolução, prova disso são as inúmeras pesquisas que envolvem esse tema. Tais demandas, muitas delas interdisciplinares, surgem a todo o momento, pois grande parte das informações que obtemos no mundo são adquiridas a partir de imagens, portanto, não é surpreendente que as imagens desempenhem um dos papéis mais importantes na percepção humana.

#### **3.1 IMAGENS DIGITAIS**

Segundo CONCI et al. [8], a imagem digital é uma representação de uma imagem em uma região de suporte discreta, definida através de um conjunto finito de valores inteiros que representam cada um dos seus pontos.

Os pontos da região de suporte discreta são chamados de pixel (*picture element*), isto é, o pixel é a menor parte de uma imagem digital. De forma geral, quanto maior a quantidade de pixels, maior será a nitidez com que os detalhes poderão ser observados na imagem, e assim, mais fiel ela será ao objeto real. Consequentemente, maior será o espaço necessário para o seu armazenamento.

De fato, as imagens digitais podem ser classificadas como bidimensionais ou tridimensionais de acordo com a dimensão da região de suporte. Além disso, podemos classificá-las como binárias, monocromáticas, multibandas ou coloridas, de acordo com a cor dos pontos. Também podem ser vetoriais ou matriciais quanto à forma de descrição. Neste trabalho, estamos interessados apenas em imagens bidimensionais coloridas e descritas de forma matricial, como as da definição abaixo:

**Definição:** Uma *imagem digital bidimensional matricial* é descrita por uma matriz  $N * M$  de valores de pixel  $p(i, j)$  inteiros positivos, que indica a intensidade de cor em cada posição (*i*, *j*) do suporte geométrico Ω da imagem.

#### **3.2 REPRESENTAÇÃO DA COR**

A existência da cor está condicionada à luz, ao objeto visualizado e ao observador. O olho humano percebe as cores como sendo vários comprimentos de onda do vermelho, do verde e do azul que são absorvidas ou refletidas pelos objetos. Essas cores, portanto, formam a base para todas as demais cores existentes na natureza. Uma imagem digital pode ser representada em um dos vários modelos de cores existentes, entre eles podemos citar: RGB, CMYK e HSV.

Um modelo de cor é um sistema utilizado para organizar e definir cores conforme um conjunto de propriedades básicas que são reprodutíveis [8]. Especificamente o modelo RGB, que é o sistema usado comumente nos monitores dos computadores, televisão e projetores, baseia-se nas mesmas propriedades fundamentais da luz que ocorrem na natureza. Nesse modelo, a cor é criada a partir da emissão de feixes de luz nas cores vermelho, verde e azul. Essas cores, descritas como canais, combinadas, geram a cor de cada pixel. Um exemplo de imagem formada por uma combinação desses três canais RGB pode ser vista na Figura 6, onde destacamos o pixel (x=100, y=75) com os seguintes valores para os canais:  $R = 52$ ,  $G =$ 20 e B = 23; no modelo RGB, cada canal possui de 0 a 255 tonalidades e ao todo pode produzir aproximadamente 16 milhões de cores (256 ∗ 256 ∗ 256).

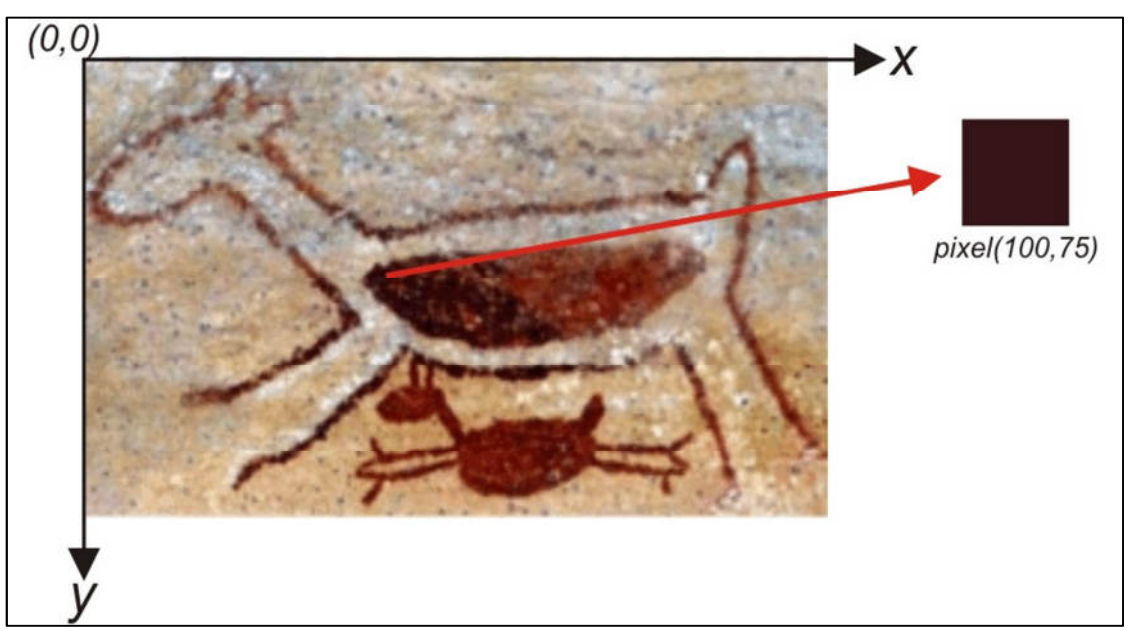

**Figura 6: Nessa imagem, os valores da matriz**  $N * M$  **são respectivamente 250 e 155, que correspondem a 250 pixels na horizontal (eixo** *x***) e 155 pixels na vertical (eixo** *y***).** 

#### **3.3 OPERAÇÕES SOBRE IMAGENS**

O processamento de imagens pode envolver o rearranjo dos pontos ou pixels da imagem, alterando os valores dos tons dos pixels, por exemplo, de acordo com os tons dos pixels vizinhos, ou deslocando sua intensidade para novas posições.

De acordo com CONCI et al. [8], existem três grandes classes distintas de operações em imagens: aquelas que são realizadas pontualmente nos pixels, as que são feitas em partes da imagem e aquelas realizadas em toda a imagem. Essas operações podem também ser classificadas quanto ao número de imagens de entrada usadas para gerar a imagem de saída. Nesse caso, podem ser unárias, binárias ou realizadas em múltiplas imagens; já com relação ao tipo de operação, a classificação se dá em aritmética, geométrica, booleana, de convolução, linear, não linear, morfológica, etc.

Dentre os resultados obtidos através do processamento de imagens podemos destacar: suavização de ruídos, restauração, realce e segmentação (Figura 7). Esses recursos visam principalmente à melhoria da visibilidade dos detalhes da imagem.

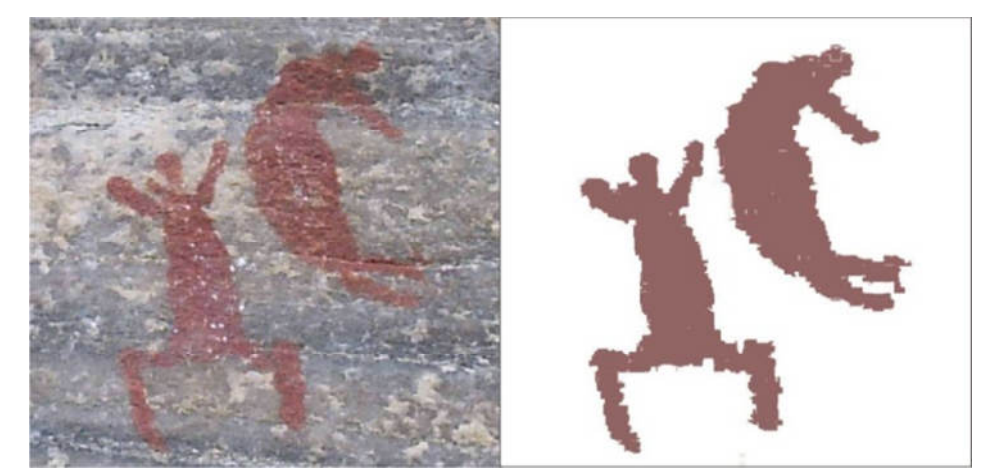

**Figura 7: Segmentação aplicada a partir da ferramenta GIMP [25] utilizando a ferramenta de seleção contígua (***seleção baseada em pixels com cores similares***).** 

Na segmentação, a finalidade é a de dividir uma imagem em suas unidades significativas, ou seja, nos objetos de interesse que a compõem. Consiste na primeira etapa do processamento da imagem quando consideramos uma análise do ponto de vista da informação nela presente, trata-se de uma operação básica em um sistema de visão computacional. Segundo SCURI [21]: Quando estamos no contexto de processamento de imagens científicas, o mais comum é querermos obter dados relacionados com os objetos presentes na imagem. Então são necessárias as operações de segmentação que procurarão isolar regiões de pixels e, assim, aplicar operações de extração de atributos nessas regiões e calcular uma série de parâmetros que as descreverão.

Outra operação em imagens que merece destaque é a filtragem. O uso de filtros em imagens objetiva, principalmente, melhora a qualidade das imagens através da ampliação do seu contraste, eliminação de padrões periódicos ou aleatórios (ruídos ou imperfeições das imagens provenientes do processo de aquisição, transmissão ou compressão), melhoria do seu foco e acentuação de características [8].

As diversas técnicas de filtragem são transformações matemáticas feitas na imagem pixel a pixel. Esse processo é feito utilizando matrizes denominadas máscaras, as quais são aplicadas sobre a imagem. A aplicação da máscara com centro na posição  $(i, j)$ , sendo i o número de uma determinada linha e *j* o número de uma determinada coluna, sobre a imagem, consiste na substituição do valor do pixel na posição  $(i, j)$  por um novo valor dependente dos valores dos pixels vizinhos e dos pesos da máscara, gerando uma nova imagem.

Diversos são os tipos de filtros e variadas são as formas pelas quais eles são classificados. Destacaremos aqui o filtro sobel que é importante para esse trabalho.

O filtro sobel calcula o gradiente da intensidade da imagem em cada ponto. Segundo SOUSA [23], destina-se a detectar (salientar) os contornos das formas presentes numa imagem. É composto por duas máscaras, uma que salienta os contornos verticais e outra que salienta os contornos horizontais. A sua utilização requer a filtragem com uma das máscaras seguida da filtragem com a outra, conseguindo-se, assim, salientar todos os contornos e não apenas os horizontais ou os verticais.

Matematicamente o filtro sobel utiliza duas matrizes 3×3 que são convoluídas com a imagem original para calcular aproximações das derivadas, uma para as variações horizontais e outra para as variações verticais. Vejamos a notação:

$$
G_x = \begin{bmatrix} -1 & 0 & +1 \\ -2 & 0 & +2 \\ -1 & 0 & +1 \end{bmatrix} * A e G_y = \begin{bmatrix} +1 & +2 & +1 \\ 0 & 0 & 0 \\ -1 & -2 & -1 \end{bmatrix} * A
$$

Sendo A a imagem original, então,  $G_x$  e  $G_y$  serão duas imagens que, em cada ponto, contêm uma aproximação às derivadas horizontal e vertical de A.

Assim, a notação do gradiente  $G$ , que é a imagem resultante, é dada por:

$$
G=\sqrt{G_{x^2}+G_{y^2}}
$$

Uma representação que mostra uma imagem original  $\vec{A}$  ao lado do seu resultado  $\vec{G}$ obtido a partir da aplicação do filtro sobel é observada na Figura 8.

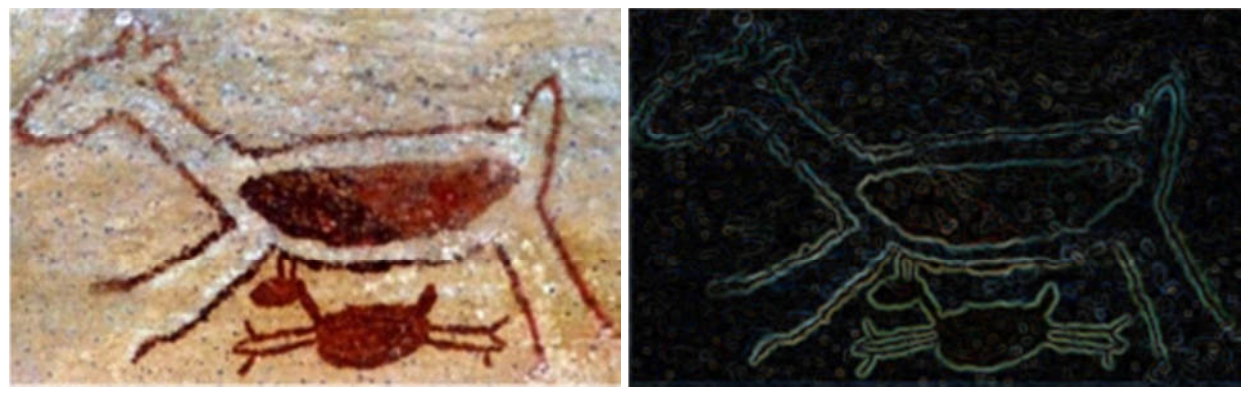

**Figura 8: A partir de uma imagem original (lado esquerdo), obtém-se outra, após a aplicação do filtro sobel (lado direito). Observa-se que a imagem após a aplicação do filtro tem seus contornos evidenciados.** 

Neste trabalho, a aplicação do filtro sobel será um passo importante no processo (ver o tópico 5.2) que utilizará o sistema de coordenadas estelares para segmentar imagens de arte rupestre. Em síntese: o processamento se dará tendo como entrada uma imagem de arte rupestre e como saída outra imagem somente com a arte.

# **CAPÍTULO 4 – SISTEMA DE COORDENADAS ESTELARES**

#### **4.1 INTRODUÇÃO**

Métodos de exploração de dados baseados em algoritmos interativos de visualização são ferramentas extremamente eficazes para a área de *Mineração de Dados*: linha de pesquisa multidisciplinar que tem por objetivo descobrir padrões característicos em grandes conjuntos de dados. Em Computação Visual, algoritmos de segmentação de imagens podem ser vistos como problemas de Mineração de Dados. De fato, uma imagem é um grande conjunto de dados cujos pontos são chamados de pixel. Usualmente, os pixels de uma imagem estão associados a diversos atributos como posição, cor, intensidade, etc.

Nesse contexto, podemos classificar a representação de dados em coordenadas estelares como uma técnica geométrica de visualização interativa para a exploração de um conjunto de dados n-dimensionais, por exemplo, imagens. Neste trabalho, entende-se por *conjunto de dados,* e denota-se por *D,* uma coleção de pontos no subespaço euclidiano  $S \coloneqq [min_1, max_1] \times [min_2, max_2] \times ... \times [min_m, max_m] \subseteq R^n$  de dimensão m. Assim, cada ponto  $D_i \in D$  é definido por um conjunto de atributos  $x_j \in [min_j, max_j]$ , com  $j \in [1, m]$ .

A ideia básica da projeção de um conjunto de dados em um sistema coordenadas estelares é dispor eixos sobre o círculo de raio unitário centrado na origem  $O_{\pi} = (o_x, o_y)$  do plano bidimensional. Devemos associar um eixo a cada propriedade ou dimensão do conjunto de dados. Inicialmente os eixos têm comprimento unitário e estão dispostos uniformemente entre si. Os valores extremos  $\lfloor min_j, max_j \rfloor$  de uma propriedade  $x_j$ , são normalizados, isto é, o valor mínimo do intervalo é mapeado na origem do círculo e o máximo sobre o arco de circunferência.

Na Figura 9, ilustramos o estado inicial de um sistema de coordenadas estelares para a representação de um conjunto de dados com oito propriedades. Observe que os eixos, determinados pelos vetores unitários  $\langle E_1, ..., E_8 \rangle$ , são dispostos uniformemente entre si. Note também que os segmentos em destaque sobre os eixos representam os valores das propriedades  $x_{ij}$  de um determinado ponto  $D_i$ . Como veremos a seguir, a representação ou projeção do ponto  $D_i$  no sistema de coordenadas estelares, denotada por  $\pi(D_i)$ , é calculada em função do valor de suas propriedades e da posição dos eixos.

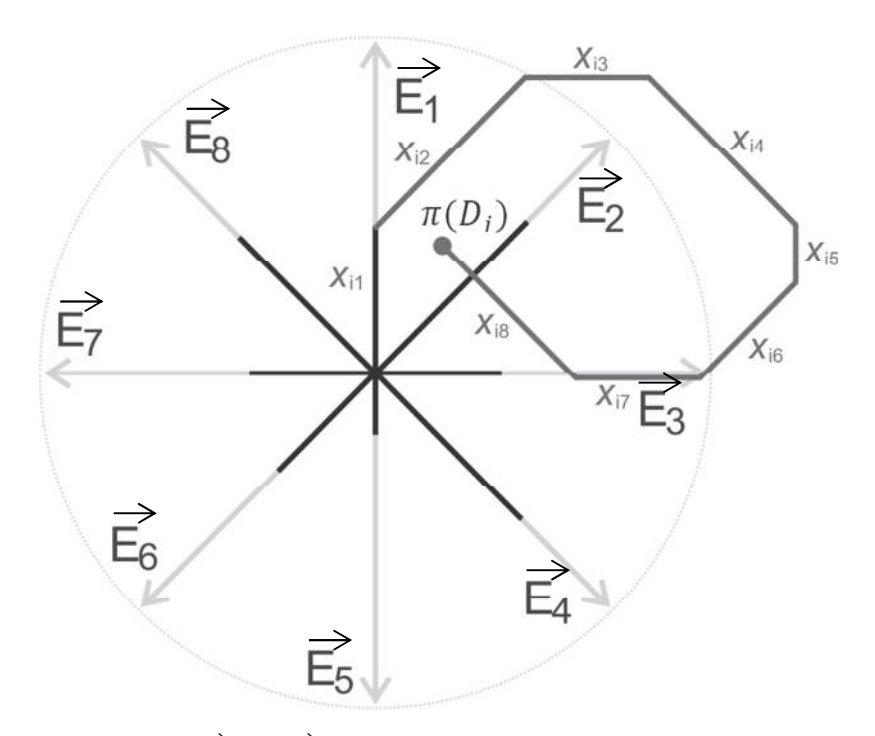

Figura 9: Os eixos **(E<sub>1</sub>, …, E<sub>8</sub>) são de comprimento unitário** e estão dispostos **uniformemente entre si. Os segmentos em destaque sobre os eixos representam os**  valores das propriedades  $x_{ij}$  de um determinado ponto  $\boldsymbol{D}_i.$  A representação ou projeção desse ponto no sistema de coordenadas estelares é denotada por  $\pi(D_i)$ , sendo calculada **em função do valor de suas propriedades e da posição dos eixos.** 

#### **4.2 FUNDAMENTAÇÃO MATEMÁTICA**

Conforme observado em KANDOGAN [13], o *sistema de coordenadas estelares* é basicamente um sistema de coordenadas que pode ser formalmente mapeado para as coordenadas cartesianas, definindo um ponto bidimensional que representa a origem  $O_{\pi}$  =  $(o_x, o_y)$  do sistema e um conjunto de *m* vetores unitários bidimensionais  $E_m = \langle E_1, E_2, \dots, E_j, \dots, E_m \rangle$  que definem os eixos do sistema.

O mapeamento de um ponto  $D_i$  do conjunto de dados  $D$  em um ponto  $\pi(D_i)$  do plano cartesiano é determinado pela soma de todos os vetores unitários  $E_j = (e_{xj}, e_{yj})$  ponderada pelo valor normalizado das propriedades relacionadas:

$$
\pi(D_i) = O_{\pi} + \sum_{j=1}^{m} \overrightarrow{E_j} * \frac{(x_{ij} - \min_j)}{(\max_j - \min_j)}
$$

Reescrevendo em coordenadas cartesianas, temos:

$$
\pi(D_i) = \left( o_x + \sum_{j=1}^m e_{xj} * \frac{(x_{ij} - \min_j)}{(\max_j - \min_j)}, o_y + \sum_{j=1}^m e_{yj} * \frac{(x_{ij} - \min_j)}{(\max_j - \min_j)} \right) \quad \text{Eq. 1}
$$

Onde  $D_i = (x_{i0}, x_{i1}, ..., x_{ij}, ..., x_{im})$ ,  $min_j = min\{x_{ij}, 0 \le i \le |D|\}$  e, por fim,  $max_j =$  $max{x_{ij}, 0 \le i \le |D|}.$ 

Na prática, a Equação 1 é pouco útil, pois, utilizando a configuração padrão dos eixos que definem o sistema de coordenadas estelares, os elementos do conjunto de dados *D* podem ser projetados em uma mesma região do plano, sem que haja a distinção clara dos clusters existentes no conjunto, como podemos observar na Figura 10.

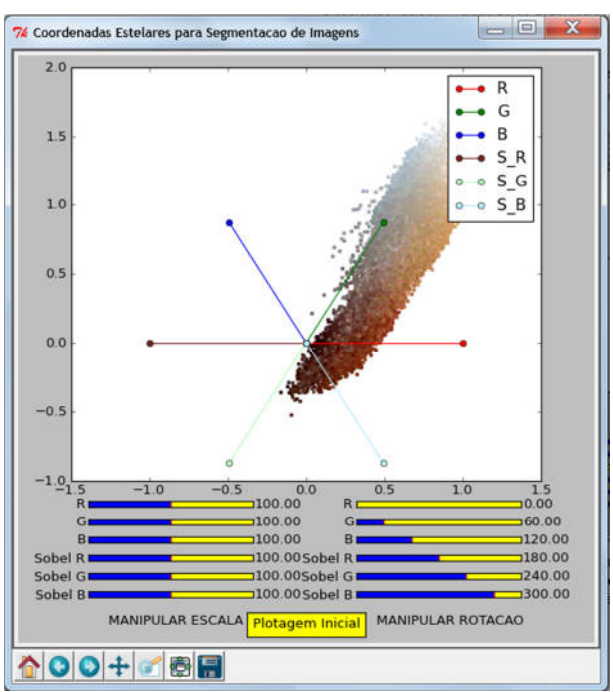

**Figura 10: Projeção utilizando a configuração padrão dos eixos: observe que não há distinção clara dos clusters existentes no conjunto de dados.** 

De fato, na maioria das vezes, a projeção inicial obtida com o sistema de coordenadas estelares não fornece informações visuais sobre clusters e regiões características do dado de entrada. Essas dificuldades de visualização praticamente inviabilizariam o uso da técnica se não houvesse a possibilidade de interação com o sistema de coordenadas estelares. É imprescindível que o sistema possibilite a manipulação dos eixos de projeção. Para isso é possível atribuir pesos e/ou alterar a orientação dos eixos para que o usuário possa destacar regiões de interesse do conjunto de pontos projetados.

De acordo com KANDOGAN [14], os recursos de interação de coordenadas estelares fornecem aos usuários a capacidade de aplicar várias transformações de forma dinâmica, integrar e analisar correlações de múltiplas dimensões, clusterizar, observar tendências e desvios na distribuição dos pontos.

A *escala* de um eixo trata da sua relevância. Ao alterarmos o peso associado a um determinado eixo, de fato alteramos o seu comprimento e, assim, cria-se um viés na projeção dos pontos, o que pode ajudar a destacar regiões características do dado.

A *rotação* de fato ocorre pela mudança de orientação dos vetores unitários associados aos eixos. Quando um subconjunto dos eixos é girado para uma mesma direção suas contribuições são efetivamente agregadas na visualização. Por outro lado, se dois eixos apontam para direções inversas, o efeito obtido é o oposto.

Partindo da projeção inicial vista na Figura 10, as operações de escala e rotação são demonstradas na Figura 11. Do lado esquerdo, na escala, temos uma diminuição do peso da propriedade G, fazendo com que os pontos fiquem mais compactados, fluindo no sentido do centro da projeção; do lado direito, na rotação, o ângulo dessa mesma propriedade é alterado no sentido da propriedade S\_R, fazendo com que visualmente se perceba uma aglomeração dos pontos no sentido dessas duas propriedades.

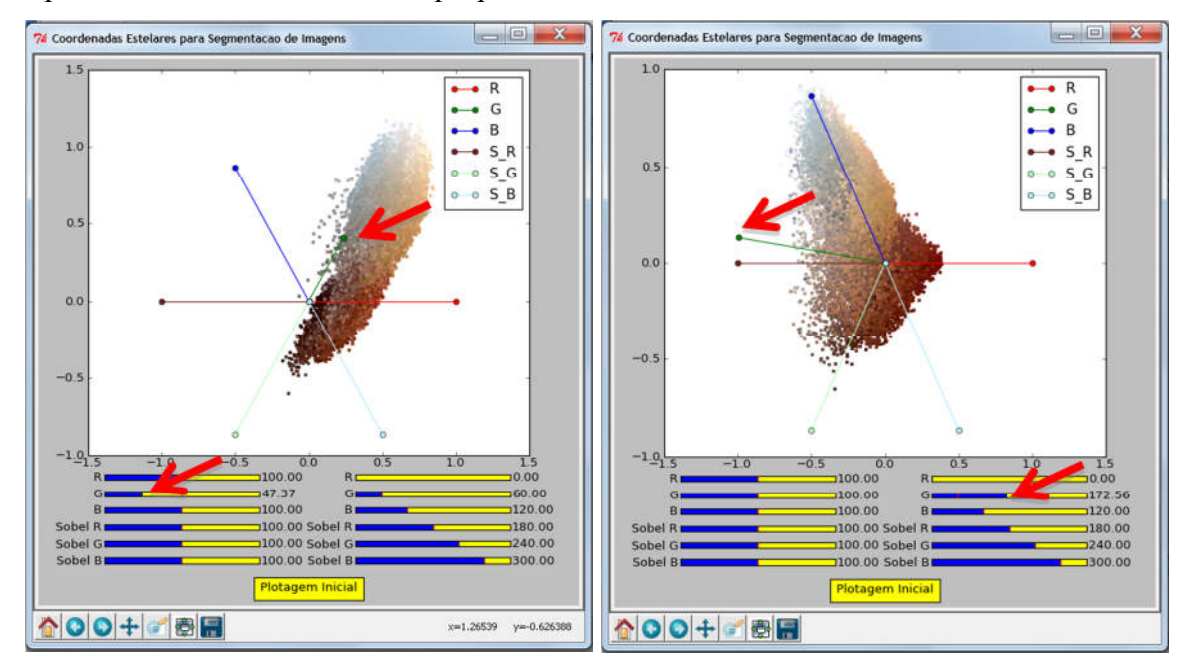

**Figura 11: Na plotagem vista à esquerda, que representa a escala, a propriedade em destaque teve seu peso reduzido em cerca de 50%; já na outra, à direita, representando a rotação, a propriedade em destaque teve seu ângulo alterado de 60 para cerca de 170º.** 

Os parâmetros relacionados às operações de escala e rotação, aqui denotamos por  $\alpha_j$  e  $\theta_j$  respectivamente, são escalares que alteram o peso e o ângulo dos eixos. Reescrevendo a Equação 1, utilizando os parâmetros  $\alpha_j$  e  $\theta_j$  temos:

$$
\pi(D_i) = O_{\pi} + \sum_{j=1}^{m} \frac{(x_{ij} - \min_j)}{(\max_j - \min_j)} * \alpha_j * (\cos \theta_j, \sin \theta_j)
$$
 Eq. 2

De fato, existem trabalhos que propõem sistemas de coordenadas estelares, nos quais a projeção de um ponto é calculada de forma ligeiramente diferente. BORDIGNON et al. [5], apresentam a seguinte definição para a projeção  $\pi(D_i)$ :

$$
\pi(D_i) = O_{\pi} + \frac{1}{m} * \sum_{j=1}^{m} \frac{(x_{ij} - \min_j)}{(\max_j - \min_j)} * \alpha_j * (\cos \theta_j, \sin \theta_j)
$$
 Eq. 3

Nessa formulação, a localização de  $\pi(D_i)$  pode ser interpretada como o baricentro do polígono gerado pelos eixos do sistema, ponderados pelos valores normalizados das propriedades associadas. Nessa abordagem, os pontos permanecem concentrados dentro do polígono em questão. Neste trabalho, optamos pela utilização da Equação 2, pois assim obtemos uma dispersão maior dos pontos projetados no plano, o que torna mais fácil a visualização e detecção de clusters.

# **CAPÍTULO 5 – ESTRUTURA COMPUTACIONAL**

#### **5.1 AMBIENTE DE DESENVOLVIMENTO**

Para desenvolver o software de segmentação baseado no sistema de projeções em coordenadas estelares descrito no capítulo anterior, adotamos a linguagem de programação Python e o software GIMP (GNU Image Manipulation Program), como ambiente de desenvolvimento.

 O Python é uma linguagem de programação criada por Guido van Rossum em 1991 [20]. Dentre as suas principais características, destacamos que o Python é orientado a objeto, de tipagem dinâmica e forte, interpretado e interativo. Ainda, a linguagem possui uma sintaxe clara e concisa que favorece a legibilidade do código fonte tornando-a bastante produtiva. Suas bibliotecas fornecem uma grande quantidade de classes, métodos e funções para a realização de diversas tarefas. Dentre os vários recursos fornecidos pela linguagem, utilizamos nesse trabalho as extensões listadas a seguir:

- **Matplotlib:** permite a criação e visualização de gráficos 2D.
- **Math:** oferece suporte a recursos matemáticos avançados.
- **PIL:** facilita a manipulação de imagens.
- **NumPy:** inclui recursos para manipulação de arrays e matrizes.
- **Shapely:** facilita a manipulação e análise de geometrias 2D.

Destacamos que a linguagem é livre e multiplataforma, isto é, os programas escritos em um determinado sistema operacional ou arquitetura de hardware podem ser executados na maioria das plataformas existentes sem nenhuma modificação [20].

É importante observar que a escolha da linguagem também foi motivada pela adoção do software GIMP como ambiente de desenvolvimento. O GIMP é um programa *open source* de manipulação e edição de imagens bitmap, criado em 1995 por Spencer Kimball e Peter Mattis [6]. É a principal alternativa software-livre para softwares de tratamento de imagens, oferece suporte à criação de *plug-ins* a partir de algumas linguagens de programação, dentre elas o Python. O GIMP disponibiliza um interpretador Python denominado *Python-Fu*, além de diversos procedimentos, extensões e outros plug-ins nativos.

#### **5.2 IMPLEMENTAÇÃO**

Como apresentamos anteriormente, o método de projeção baseado em um sistema de coordenadas estelares objetiva a identificação e a separação de subconjuntos característicos de um conjunto de dados. Tratando-se da sua aplicação em processamento de imagens, a técnica visa, a partir da manipulação interativa dos eixos, a destacar grupos de pixels da imagem de acordo com suas propriedades. Nesse caso, cada pixel, juntamente com suas propriedades, é visto como um ponto do conjunto de dados que será projetado no novo sistema de coordenadas.

No algoritmo implementado neste trabalho, foram utilizadas oito propriedades  $x_{ij}$  para cada pixel i: suas coordenadas  $(x, y)$  na matriz de pixels, seus canais RGB e outras três propriedades (denotadas por S\_R, S\_G, S\_B) obtidas a partir da aplicação do *filtro sobel* (veja o Capítulo 3) sobre uma cópia da imagem original. As últimas três propriedades têm a finalidade de salientar as bordas dos elementos que compõem a imagem.

Os algoritmos a seguir descrevem a lógica utilizada na implementação do plug-in para o software GIMP que desenvolvemos neste trabalho. O Algoritmo 1 descreve o loop principal da aplicação, que é composto de quatro etapas, que serão descritas a seguir.

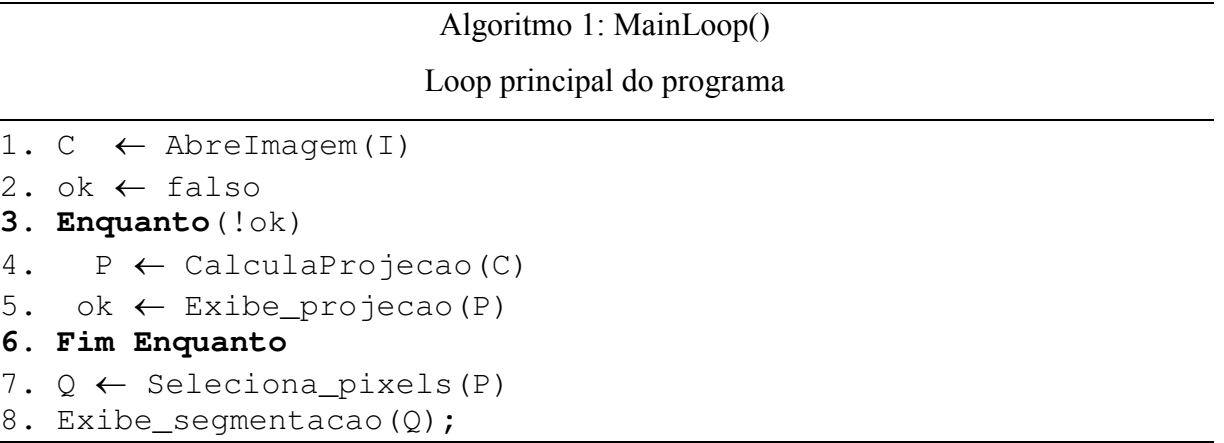

*Abertura da Imagem:* Como o aplicativo desenvolvido é um plug-in para o GIMP, muitos recursos deste software estão disponíveis e serão utilizados em nossa implementação. Inicialmente o plug-in precisa ter acesso à imagem que será segmentada, aberta pelo GIMP. Esta tarefa é realizada por uma rotina genérica que aqui chamamos de AbreImagem. Ainda na rotina AbreImagem, com o objetivo de preservar a imagem original, criamos uma cópia da imagem original em uma nova camada e aplicamos sobre ela o filtro sobel. Tais ações utilizam respectivamente os procedimentos *pdb.gimp\_layer\_copy()* e *pdb.plug\_in\_sobel()*  disponibilizados pelo interpretador interativo Python-Fu para o GIMP. No plug-in a manipulação e a representação de imagens é feita pela biblioteca *PIL (Python Imaging Library)*.

*Projeção dos Pixels:* Com a imagem aberta e identificada pelo plug-in, são calculadas as coordenadas de cada pixel no sistema de coordenadas estelares, como descreve o Algoritmo 2. Inicialmente checamos se houve alteração nas posições e nos pesos dos eixos do sistema e armazenamos estas informações nas variáveis  $\alpha_j$  e  $\theta_j$ . O laço principal do algoritmo consiste em percorrer todos os pixels da imagem para consultar e/ou calcular suas propriedades e, através da aplicação da Equação 2, determinar a posição do pixel no sistema de coordenadas estelares.

Para realizar essas tarefas, utilizamos um conjunto de listas auxiliares, fornecidas pela biblioteca *Python Numpy*. Essas listas armazenam as coordenadas  $\pi(D_i)$  dos pixels a serem projetados, a cor de cada pixel e também suas coordenadas *(x,y)* na imagem original. Dessa forma, conseguimos identificar facilmente os pixels marcados pelo algoritmo de seleção (Algoritmo 3, descrito a seguir), responsável pelo processo de segmentação.

Com essas estruturas preenchidas, plotamos os pontos projetados com o auxílio da biblioteca *Python Matplotlib*. Essa etapa é realizada até que o usuário fique satisfeito com a projeção obtida e entenda que ela consegue destacar claramente os grupos de pixels característicos da imagem.

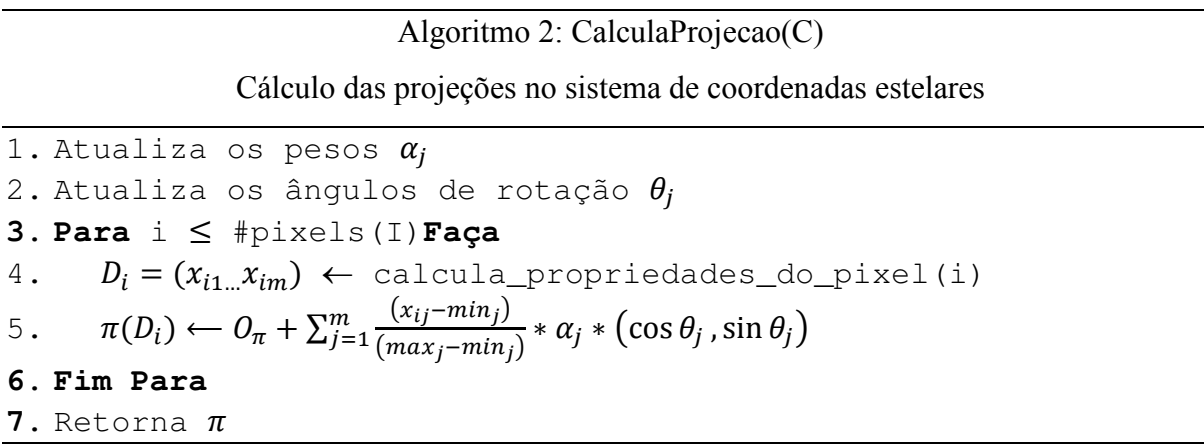

*Seleção dos pixels e segmentação:* A penúltima etapa do programa, descrita pelo Algoritmo 3, consiste em selecionar os pixels que irão compor a imagem segmentada. Essa seleção é feita no sistema de coordenadas estelares através da criação de um polígono de seleção, desenhado interativamente pelo usuário, com auxílio do mouse. Nessa etapa, foi utilizada a biblioteca *Python Shapely* que disponibiliza recursos para a manipulação de objetos bidimensionais.

De fato, tendo sido escolhida a melhor projeção dos pixels da imagem, o usuário desenha o polígono de seleção e os pixels no interior do polígono são destacados em uma nova camada. Para selecionar os pixels contidos no polígono desenhado, utilizamos o procedimento *pdb.gimp\_rect\_select()*.

Algoritmo 3: SelecionaPixels (P)

Seleciona os pixels de interesse para a segmentação da imagem

```
1. seleciona ← verdadeiro 
2. Enquanto (seleciona) 
3. Se botao = esquerdo_mouse Entao 
4. poligono.add(x,y) 
5. Senão Se botao = direito_mouse Entao 
6. fecha polígono 
7. seleciona ← falso 
8. Para todo p ∈ imagem Faça 
               9. Se p ⊂ poligono Então 
10. Q \leftarrow p11. Fim_se 
12. Fim_para 
13. Fim_Senão 
14. Fim Enquanto 
15. Retorna Q
```
*Exibição da Imagem segmentada:* Finalmente, utilizamos os procedimentos *pdb.gimp\_selection\_float()* que recebe os pixels selecionados no polígono e *pdb.gimp\_floating\_sel\_to\_layer(),* para criar uma nova camada no GIMP sendo esses pixels selecionados desenhados na sua posição original.

# **5.3 INTERFACE GRÁFICA**

Para demonstrar a interface gráfica do plug-in, mostraremos um estudo de caso e comentaremos as etapas do processo de segmentação de uma imagem de arte rupestre. Inicialmente, o usuário deve abrir a imagem no GIMP através do menu "Arquivo", "Abrir..." como pode ser visto na Figura 12.

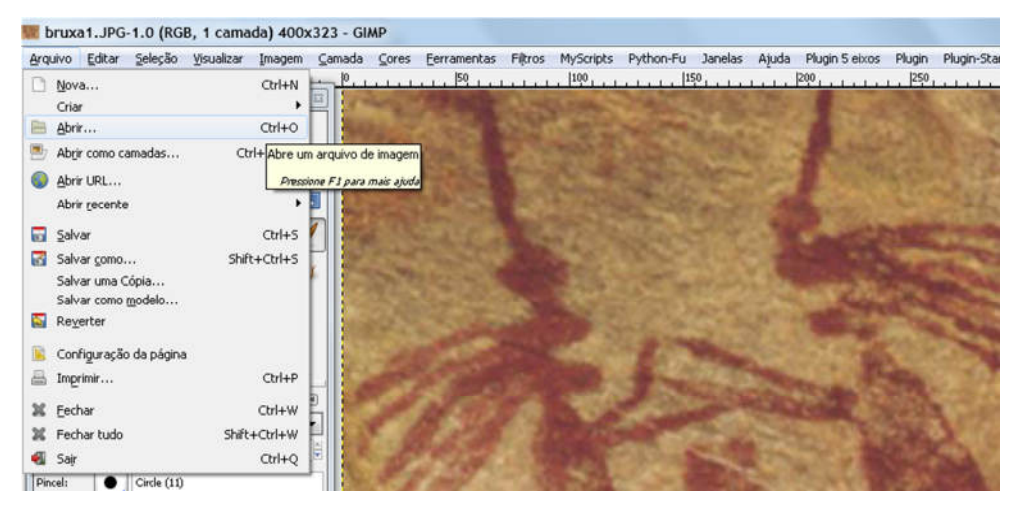

**Figura 12: Tela principal do GIMP com destaque para o menu "Arquivo", "Abrir..." e a imagem a ser segmentada.**

 Observe que, quando um plug-in está ativo no GIMP, um novo item com o nome do plug-in aparece na barra de menus do Software. O nome do plug-in criado neste trabalho é Plugin-StarCoordinates e, se clicarmos no item de menu associado, abriremos a interface do plug-in que exibe a projeção dos pixels no sistema de coordenadas estelares com a configuração padrão de eixos, como vemos na Figura 13.

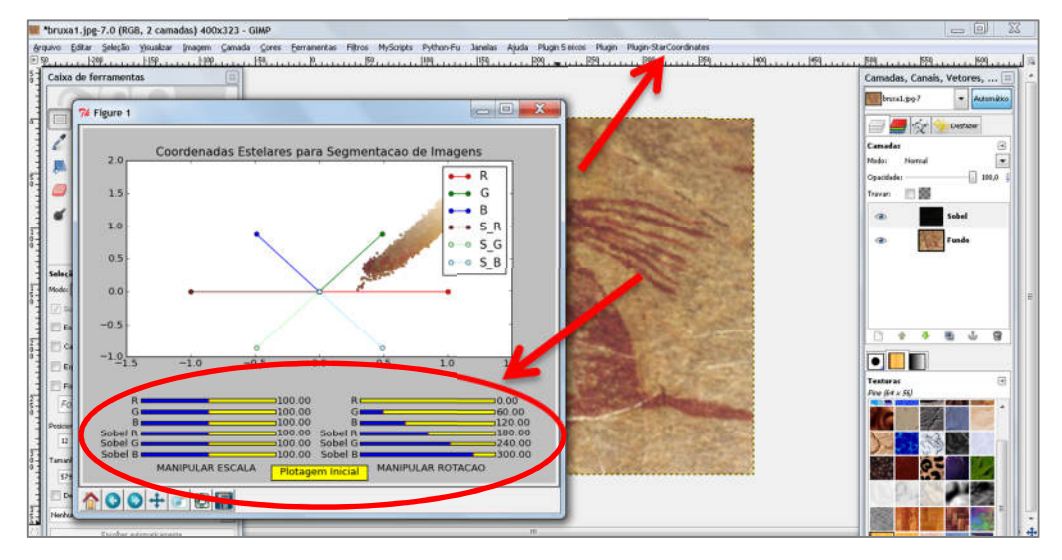

**Figura 13: Projeção que mostra os pixels da imagem aberta no GIMP, distribuídos no sistema de coordenadas estelares, utilizando a configuração padrão de eixos. Destaque para os controladores usados para alterar a escala e a rotação dos eixos e logo acima o menu onde pode ser acessado o plug-in.**

 Ainda na Figura 13, destacamos um conjunto de controladores responsáveis por alterar os pesos e orientações dos eixos relacionados a cada propriedade utilizada para a definição do sistema de projeção. Lembramos que, ao carregar a imagem com o plug-in, foi criada uma nova camada, contendo o resultado do filtro sobel (o que pode ser visto na Figura 14). Da imagem original e da camada com o resultado do filtro é que são extraídos os dados que determinam a posição de cada pixel no sistema de coordenadas estelares.

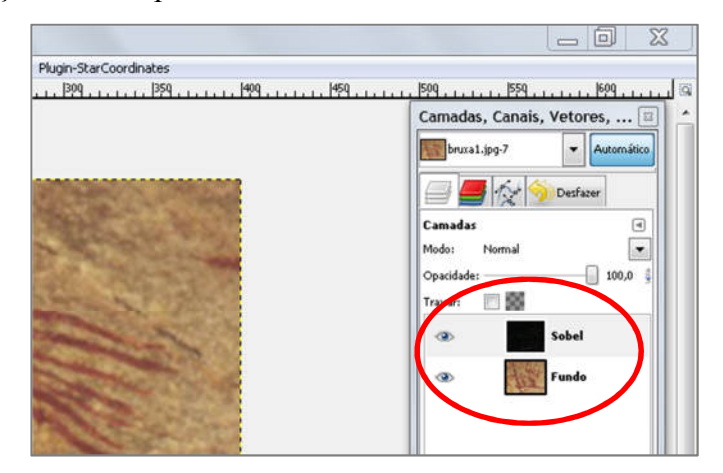

**Figura 14**: **Destaque para as camadas de onde serão extraídos os dados para a composição dos eixos no Sistema de Coordenadas Estelares.** 

 A partir da projeção inicial, dá-se início ao processo de manipulação dos eixos (ilustrado na Figura 15) para que se possa visualizar a melhor disposição dos pontos/pixels. Chegando a uma configuração satisfatória para os eixos, é feita a seleção dos pixels que irão compor a imagem segmentada, conforme o Algoritmo 3.

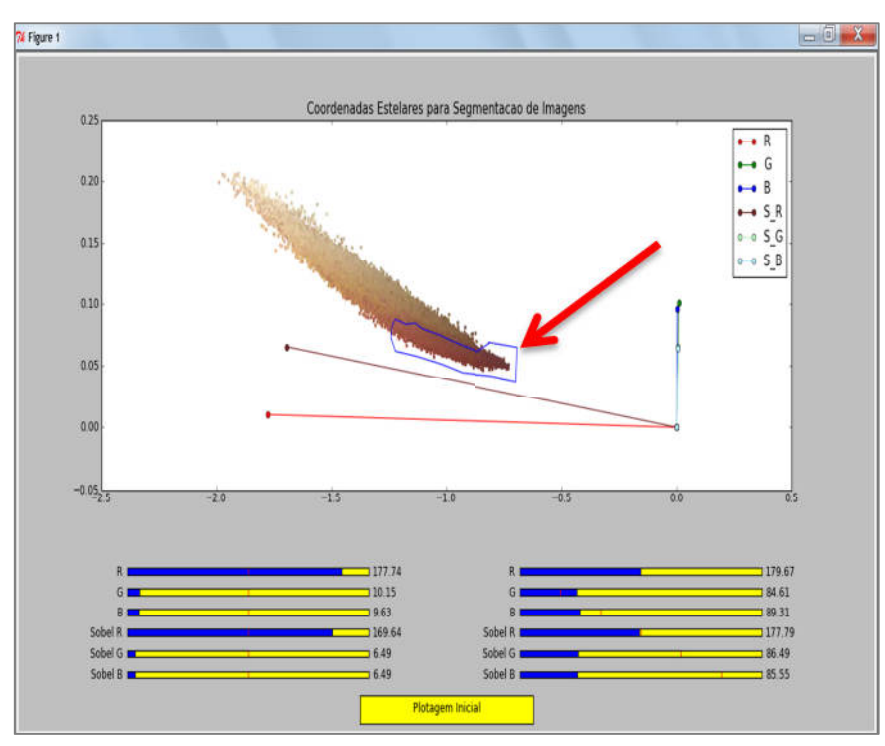

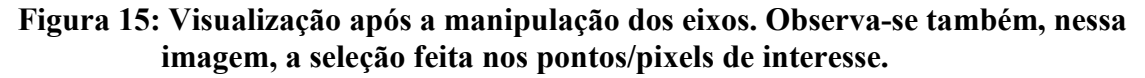

Após concluir a seleção dos pixels de interesse, obtemos o resultado final, que é composto em uma nova camada apenas com os pixels da imagem segmentada (Figura 16).

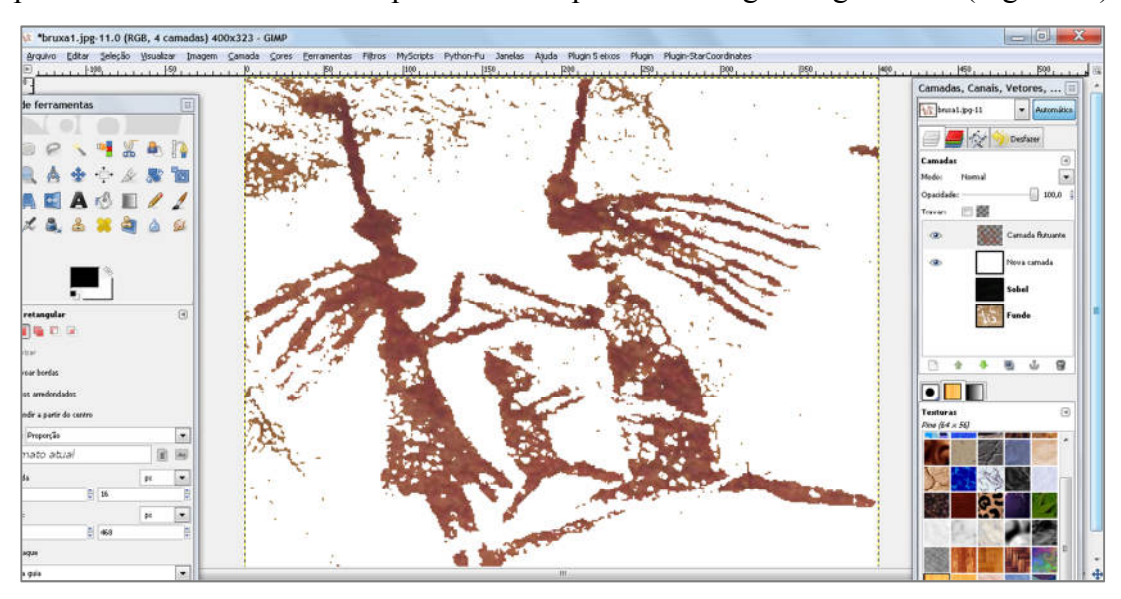

**Figura 16: Segmentação feita a partir da seleção.** 

# **CAPÍTULO 6 – TESTES E RESULTADOS**

#### **6.1 METODOLOGIA DOS TESTES**

Para atestar a qualidade e validade da ferramenta implementada, foi definida uma metodologia para avaliar o resultado da segmentação obtida com o método de projeção em coordenadas estelares. O resultado obtido pelo método será comparado com o resultado de uma segmentação realizada de forma manual, que assumiremos ser uma segmentação ótima.

Diferentes métodos manuais têm sido usados nas últimas décadas com o objetivo de determinar e documentar as formas exatas da arte rupestre. A segmentação de arte rupestre é uma tarefa desafiadora e desconhecemos trabalhos anteriores que proponham ferramentas computacionais específicas para automatizar essa tarefa. Escolhemos, portanto, confrontar nosso resultado com aqueles obtidos através de segmentação manual já que, na falta de ferramentas específicas, esta é a forma mais utilizada atualmente pelos arqueólogos e pesquisadores da área.

Para realizar a segmentação manual, utilizamos o recurso de seleção livre do GIMP [11]. Esse recurso existe também no Adobe Photoshop [2] e em outros softwares para tratamento de imagens. Apesar da qualidade e precisão que se pode obter através da segmentação manual, o processo exige conhecimento técnico e habilidade no uso da ferramenta de seleção. Outro inconveniente da abordagem é o longo tempo que o usuário precisa gastar para obter resultados satisfatórios.

Na Figura 17, demonstramos uma etapa do processo de segmentação utilizando a ferramenta de seleção manual (esquerda) e o resultado obtido por este método (direita).

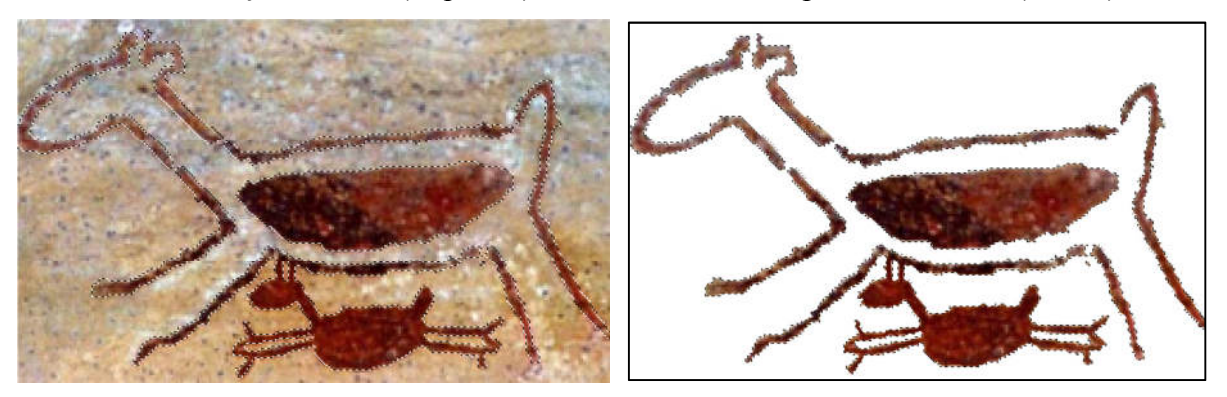

**Figura 17: Seleção e segmentação feita manualmente usando a Ferramenta de Seleção Livre do GIMP.**

 Dado o exposto, a metodologia de avaliação da segmentação obtida com o método de projeção em coordenadas estelares segue o fluxograma visto na Figura 18:

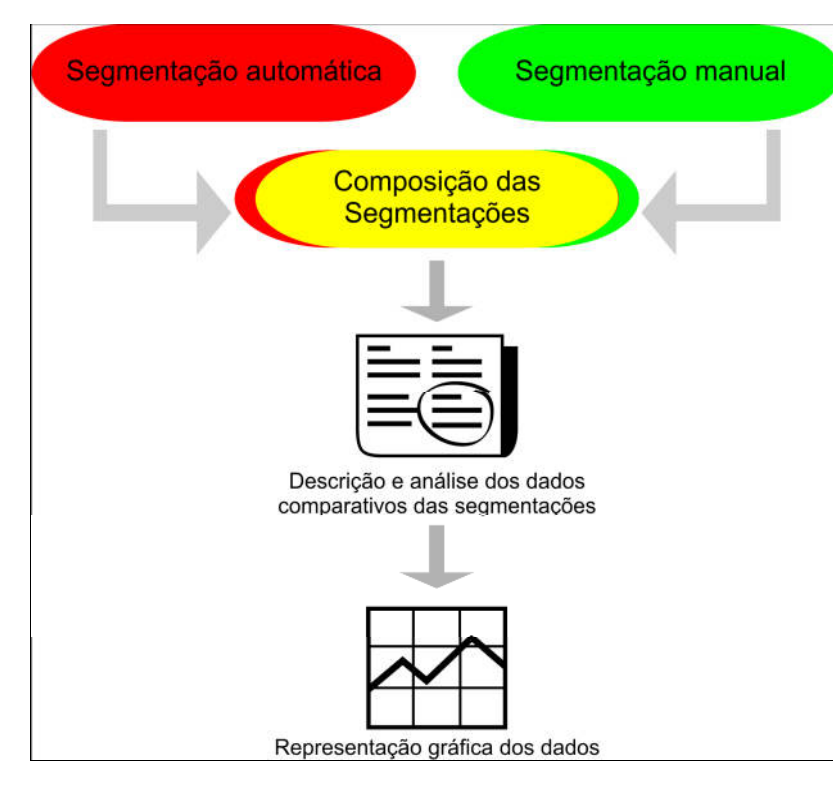

**Figura 18: É feita uma composição das duas segmentações de forma que três tonalidades de cores diferentes sejam observadas na imagem resultante. A partir de então serão descritas e analisadas as informações obtidas de acordo com a distribuição dos pixels.** 

De fato, a comparação entre os resultados das segmentações foi feita a partir da composição das imagens segmentadas, automática e manualmente. Para isso, os pixels de cada imagem foram representados com cores distintas, conforme observado na Figura 19. A imagem do lado esquerdo mostra o resultado da segmentação automática representado com a cor vermelha e, à direita, o resultado da segmentação manual com a cor verde.

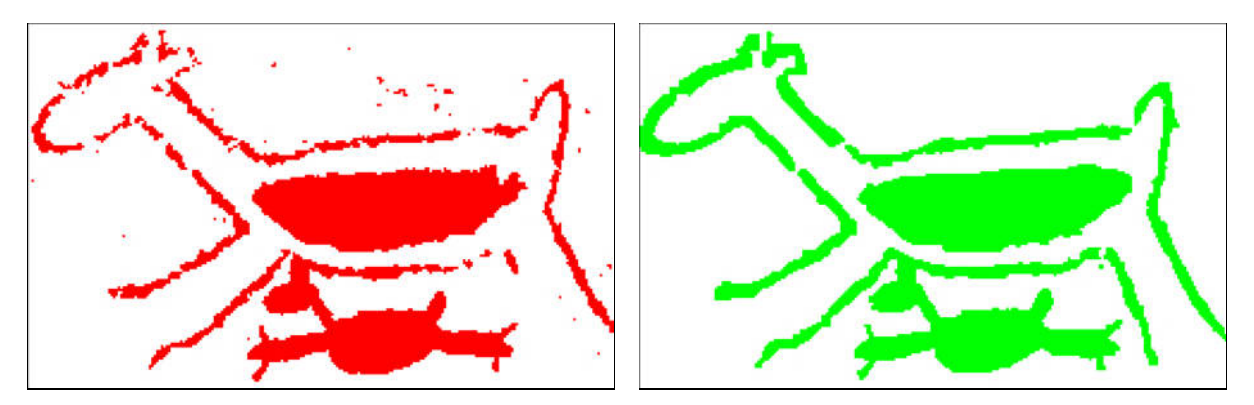

**Figura 19: Regiões segmentadas automaticamente utilizando o método de coordenadas estelares e manualmente, respectivamente. Os resultados são armazenados em camadas distintas e utilizando cores diferentes.**

Esses dois conjuntos de pixels serão o dado base utilizado na análise dos resultados e, por isso, serão chamados e denotados como segue:

• *Pixels segmentados automaticamente (*d*)*: segmentados na segmentação automática;

#### *Pixels segmentados manualmente* ( $\mathbb{B}$ ): segmentados manualmente.

Na imagem gerada pelo processo de composição, exibida na Figura 20, estão presentes pixels com apenas três tonalidades de cores distintas, são elas: *vermelha* representando o conjunto *(*d*)*, *verde* representando o conjunto *(*e*)* e, finalmente, o *amarelo* representando os pixels comuns, resultantes dessa composição.

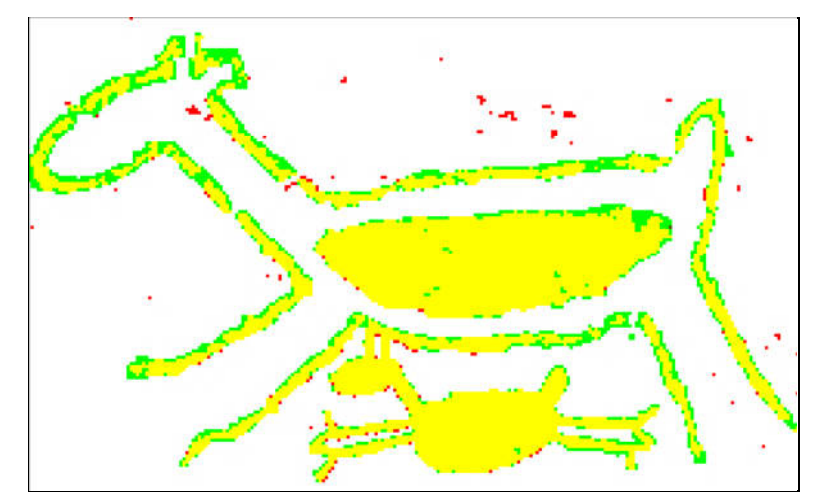

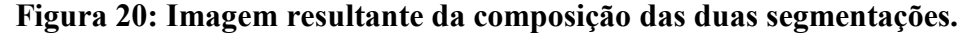

A análise de desempenho da segmentação automática que realizamos neste trabalho foi baseada na contagem dos três grupos de pixels resultantes. Dos dados brutos descritos acima, destacamos os seguintes conjuntos de pixels:

- *Pixels segmentados corretamente*: pixels que estão em A e estão no conjunto  $\mathbb{B}$ .
- *Pixels segmentados indevidamente*: pixels que estão em A e não estão no conjunto  $\mathbb{B}$ ;
- **Pixels esquecidos**: pixels que estão no conjunto  $\mathbb{B}$  e não estão no conjunto A.

Para refinar ainda mais a análise, dos pixels segmentados indevidamente, podemos destacar os *pixels isolados:* pixels segmentados indevidamente e que não têm vizinhos no conjunto B. Por fim, dos pixels esquecidos, podemos definir um subconjunto chamado *pixels próximos:* pixels esquecidos que têm vizinhos no conjunto A.

A interpretação geométrica desses dois últimos conjuntos pode ser observada no exemplo sintético de composição apresentado na Figura 21. Nota-se que os pixels isolados são a parte do conjunto de pixels segmentados indevidamente que introduzem o maior erro de segmentação, pois estão em regiões desconectadas da área segmentada. Já os pixels próximos são como parte dos pixels esquecidos e geram buracos na região segmentada.

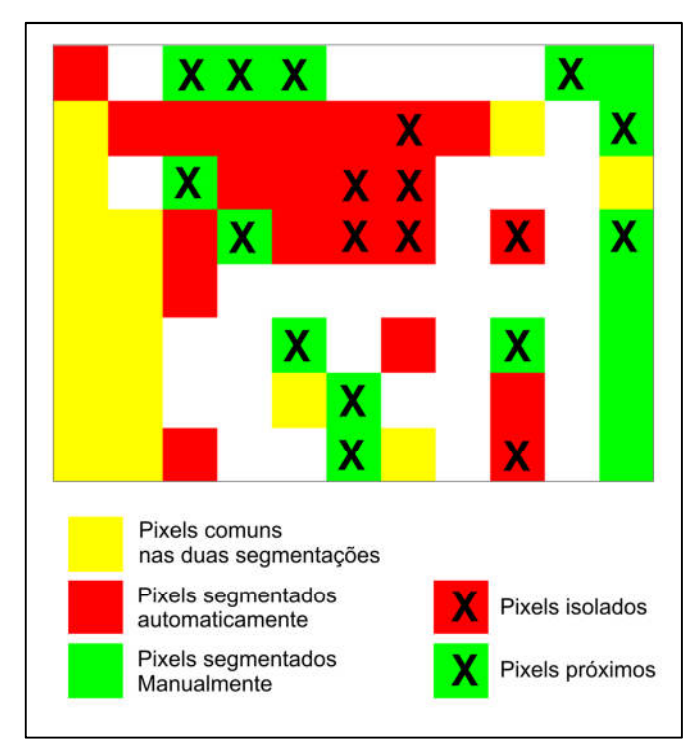

**Figura 21: Conforme observado na figura, os pixels segmentados automaticamente marcados com "X" são isolados por não terem vizinhos segmentados manualmente e os pixels esquecidos marcados com "X" são próximos dos segmentados automaticamente.** 

#### **6.2 RESULTADOS**

A princípio, é importante destacar que em todos os testes foram desconsideradas as propriedades *X* e *Y*, por verificar-se que não contribuem positivamente com as projeções, visto que os pixels que compõem as regiões de interesse em imagens de arte rupestre normalmente não apresentam viés quanto ao posicionamento espacial e a análise baseada nessas propriedades dificultaria a clusterização, como pode ser observado na Figura 22. Assim as propriedades consideradas foram R, G, B, S\_R, S\_G, S\_B.

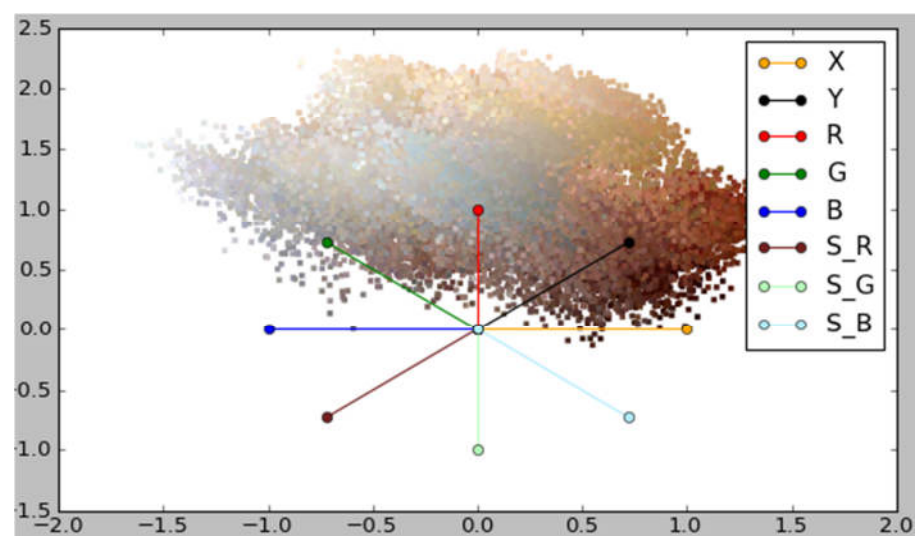

**Figura 22: Projeção incluindo as propriedades X e Y. Nota-se que os pontos com cores diferentes ficam muito próximos e, às vezes, sobrepõem-se, dificultando a clusterização.** 

O procedimento descrito na seção acima será aplicado a cinco imagens de arte rupestre, duas com petroglifos e três com pictogramas. Sendo assim, para cada imagem exibiremos:

- O resultado visual da segmentação;
- A projeção em coordenadas estelares do melhor resultado obtido;
- Gráficos apresentando os percentuais dos conjuntos supracitados.

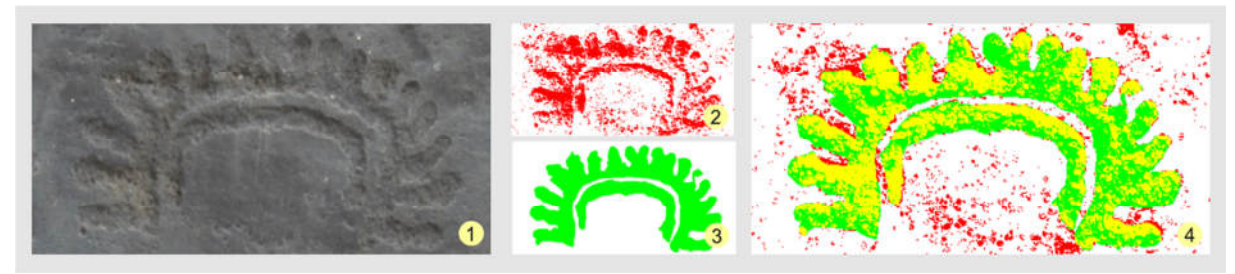

**Figura 23: Imagem que mostra o petroglifo a ser segmentado (1), segmentação automática (2), segmentação manual (3) e composição das segmentações (4).**

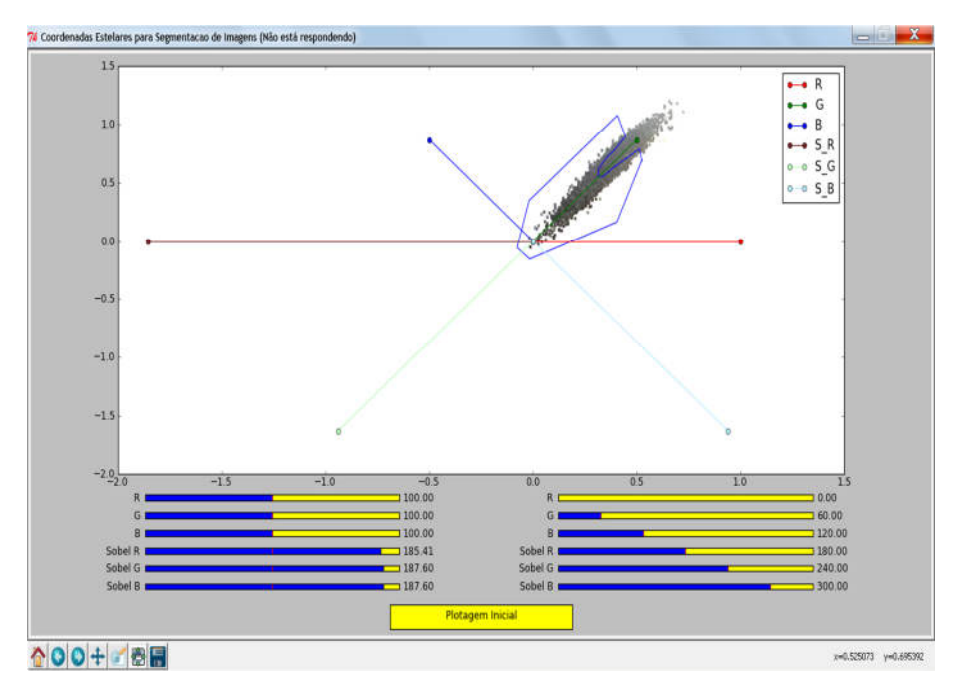

**Figura 24: Projeção e seleção utilizada para a segmentação do petroglifo (Figura 23-1).** 

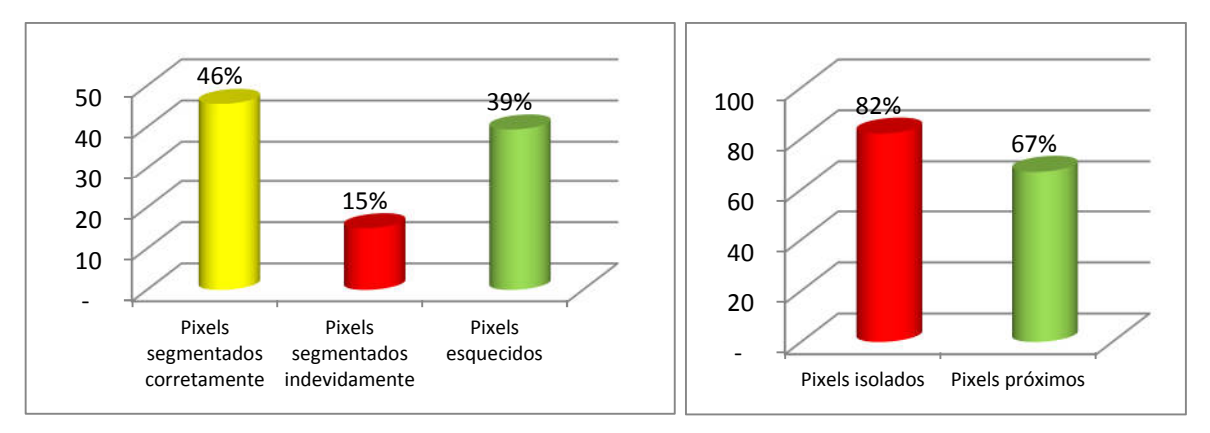

# **Gráfico 1 (lado esquerdo): Representação gráfica do desempenho da segmentação aplicada no petroglifo (Figura 23-1) usando o método de projeção em coordenadas estelares com relação à segmentação manual.**

# **Gráfico 2 (lado direito): Representação gráfica que mostra os percentuais dos pixels segmentados indevidamente que se encontram isolados e dos pixels esquecidos que se encontram próximos dos segmentados automaticamente.**

 Imagens com petroglifos, como a observada na Figura 23-1, apresentam um grau relevante de dificuldade na identificação dos pontos de interesse. Tal aspecto está diretamente relacionado ao pouco contraste existente entre a arte e a rocha, já que, ao ser esculpido, nesse caso, o registro da arte na superfície não inclui a inserção de cores.

Essa dificuldade na observação dos contrastes logicamente se reflete na projeção, conforme visto na Figura 24, pois pixels de petroglifos como esse estão muito próximos no espaço das propriedades. Isso faz com que a nuvem de pontos projetados também apresente pontos aglomerados, dificultando a identificação das regiões de interesse. Nessa projeção, pode-se observar a tentativa de melhorar a dispersão da nuvem de pontos aumentando os pesos das propriedades do filtro sobel. O resultado dessa segmentação é visto na Figura 23-2, na qual notamos apenas um ensaio do que é na realidade o registro.

No entanto, ao observarmos a Figura 23-4 notamos que há muito a ser melhorado para que se tenha um resultado satisfatório. Isso se reflete nos gráficos produzidos pela análise realizada. No Gráfico 1, observa-se que menos da metade dos pixels foi segmentado corretamente e cerca de 40% foram esquecidos. No Gráfico 2, vemos que, dos pixels que foram segmentados indevidamente, 82% ficaram isolados e, dos pixels esquecidos, 67% ficaram próximos da segmentação correta.

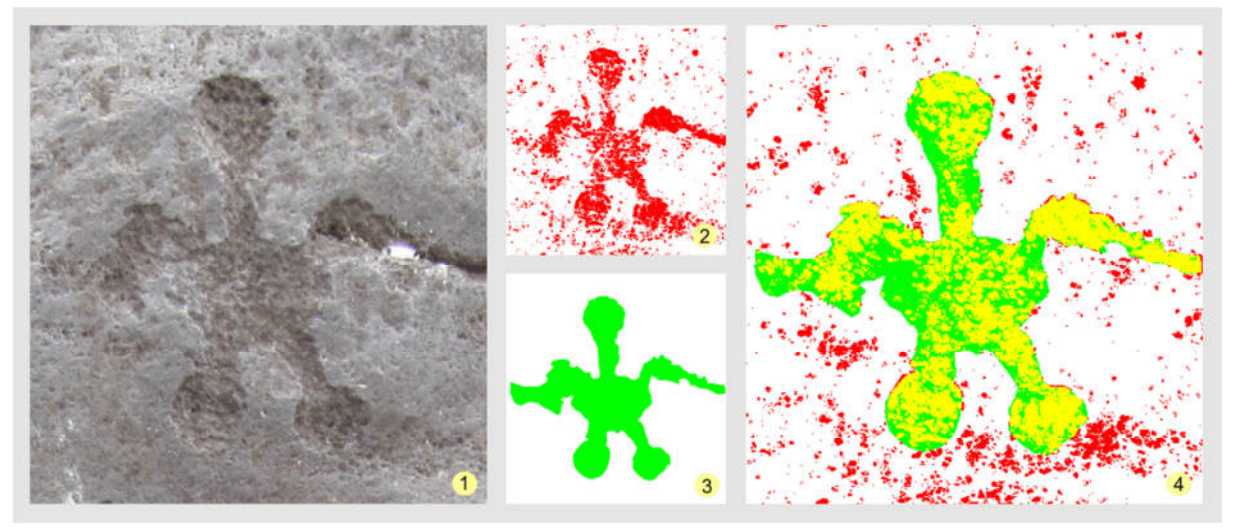

**Figura 25: Imagem que mostra o petroglifo a ser segmentado (1), segmentação automática (2), segmentação manual (3) e composição das segmentações (4).**

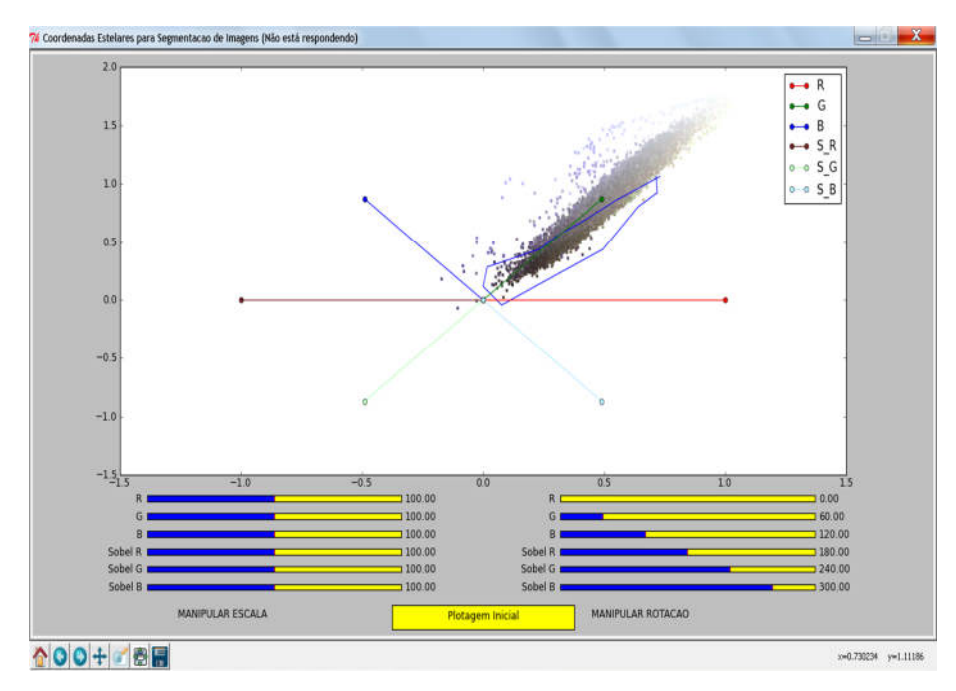

**Figura 26: Projeção e seleção utilizada para a segmentação do petroglifo (Figura 25-1).** 

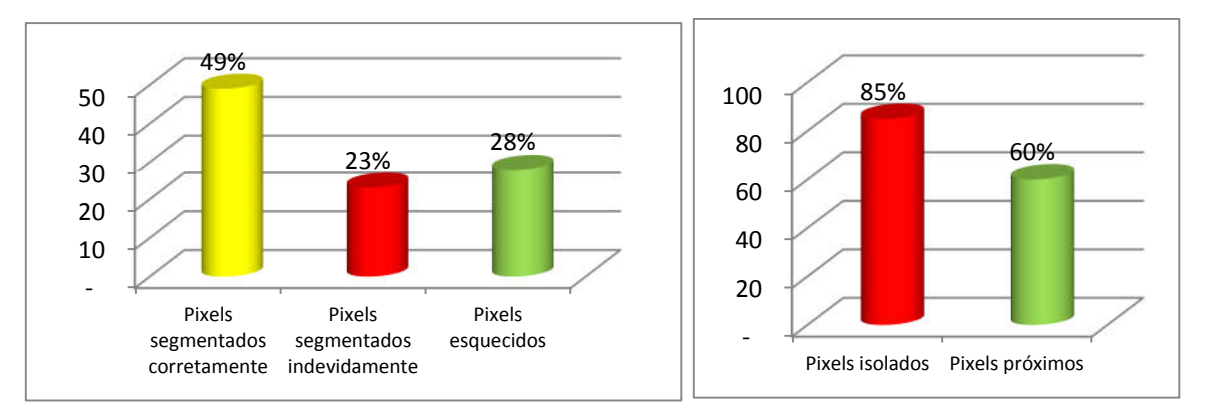

# **Gráfico 3 (lado esquerdo): Representação gráfica do desempenho da segmentação aplicada no petroglifo (Figura 25-1) usando o método de projeção em coordenadas estelares com relação à segmentação manual.**

# **Gráfico 4 (lado direito): Representação gráfica que mostra os percentuais dos pixels segmentados indevidamente que se encontram isolados e dos pixels esquecidos que se encontram próximos dos segmentados automaticamente.**

 O petroglifo apresentado na Figura 25-1 mostra características similares à do visto na Figura 23-1, no entanto, nesse caso, há um pouco mais de contraste que pode ser observado facilmente pelo aspecto da projeção inicial (Figura 26).

A seleção feita resultou na Figura 25-2, um ensaio com cerca da metade (49%) de acertos. Na Figura 25-4, é fácil perceber que 23% dos pixels foram segmentados indevidamente e 28% foram esquecidos (Gráfico 3). O Gráfico 4 mostra que 85% dos pixels segmentados indevidamente ficaram isolados, o que é um valor muito alto e isso se deve ao fato de que certas partes da rocha possuem tonalidades de cor bem próximas às da parte esculpida. Tivemos também 60% dos pixels esquecidos próximos da segmentação correta.

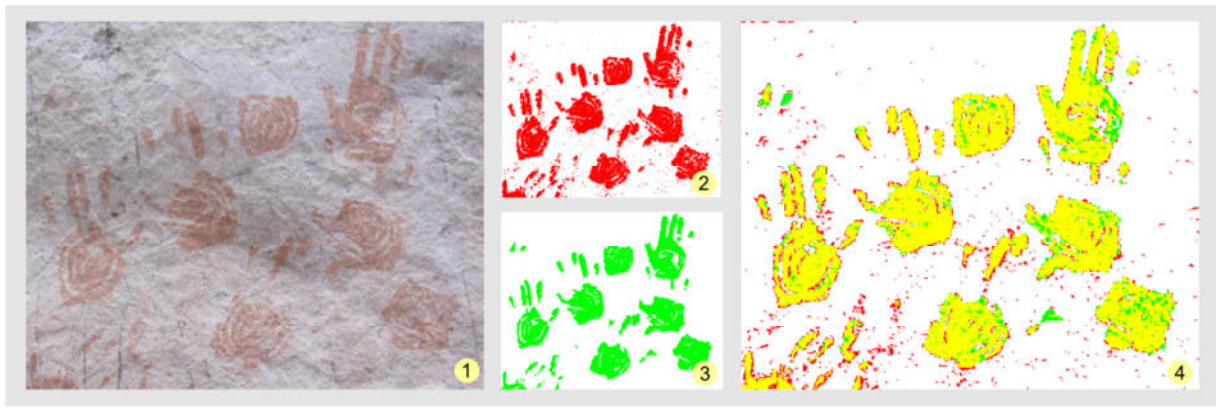

**Figura 27: Imagem que mostra o pictograma a ser segmentado (1), segmentação automática (2), segmentação manual (3) e composição das segmentações (4).** 

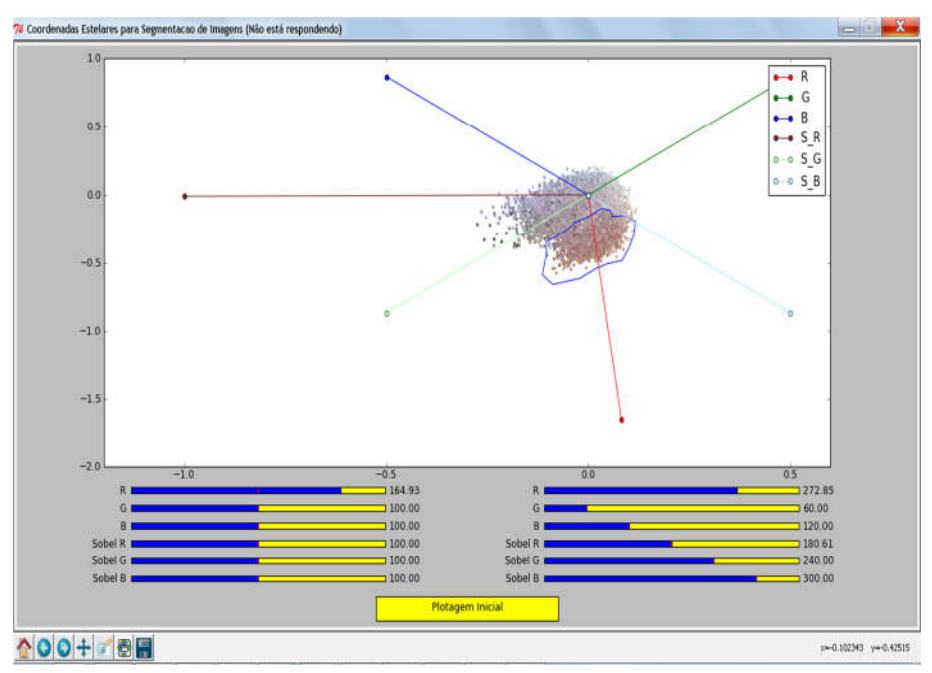

**Figura 28: Projeção e seleção utilizada para a segmentação do pictograma (Figura 27-1).**

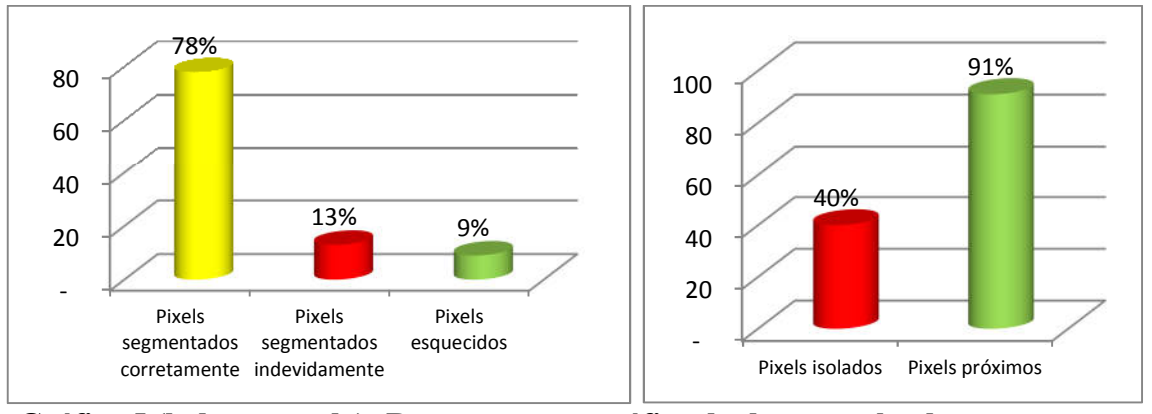

**Gráfico 5 (lado esquerdo): Representação gráfica do desempenho da segmentação aplicada no pictograma (Figura 27-1) usando o método de projeção em coordenadas estelares com relação à segmentação manual.**

# **Gráfico 6 (lado direito): Representação gráfica que mostra os percentuais dos pixels segmentados indevidamente que se encontram isolados e dos pixels esquecidos que se encontram próximos dos segmentados automaticamente.**

Dentre todas as imagens testadas, essa imagem (Figura 27-1) foi a que obteve o melhor resultado, fato que é facilmente percebido a partir da composição (Figura 27-4). Dois fatores foram preponderantes para o sucesso do teste, a saber: primeiro, tratar-se de um pictograma e, por isso, a pigmentação da área de interesse difere bastante da cor da rocha; e, segundo, o material encontrava-se em bom estado de conservação quando fotografado.

Na projeção (Figura 28), notamos um estiramento seguido de rotação no eixo R, que representa na prática uma maneira de potencializar e destacar os pixels com tons avermelhados. O resultado da seleção, observamos na segmentação apresentada na Figura 27-2.

Os resultados visuais são comprovados nos gráficos, que mostram no Gráfico 5: 78% de acertos, 13% de pixels segmentados indevidamente e apenas 9% de pixels esquecidos. No Gráfico 6, a taxa de segmentados indevidamente isolados é de 40% e de esquecidos próximos é de 91%.

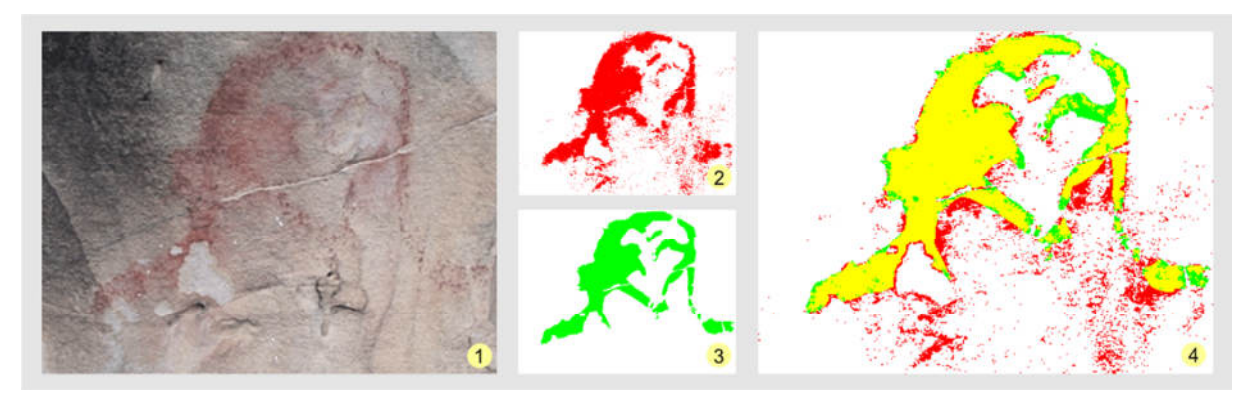

**Figura 29: Imagem que mostra o pictograma a ser segmentado (1), segmentação automática (2), segmentação manual (3) e composição das segmentações (4).**

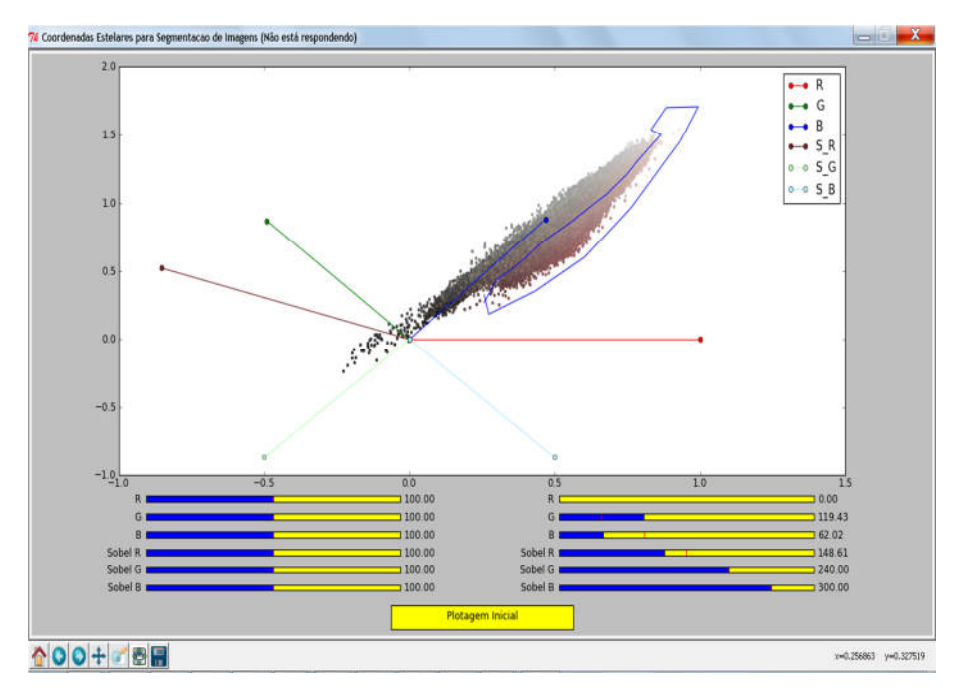

**Figura 30: Projeção e seleção utilizada para a segmentação do pictograma (Figura 29-1).**

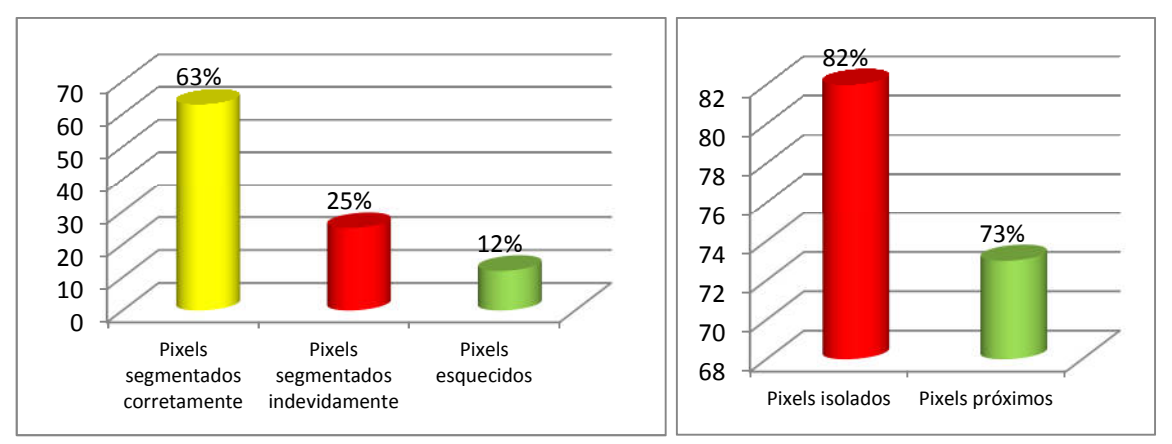

**Gráfico 7 (lado esquerdo): Representação gráfica do desempenho da segmentação aplicada no pictograma (Figura 29-1) usando o método de projeção em coordenadas estelares com relação à segmentação manual.**

# **Gráfico 8 (lado direito): Representação gráfica que mostra os percentuais dos pixels segmentados indevidamente que se encontram isolados e dos pixels esquecidos que se encontram próximos dos segmentados automaticamente.**

 Essa imagem (Figura 29-1) é um pictograma que não está em um bom estado de conservação: apresenta deterioração pelo fogo, além do suporte rochoso encontrar-se danificado comprometendo a pintura. Apesar de tais fatores, a amostra segmentada (Figura 29-2) está visualmente satisfatória. Conforme o Gráfico 7, a mesma amostra apresenta 63% de acertos e uma taxa de pixels esquecidos muito baixa, apenas 12%; já com relação aos pixels segmentados indevidamente, apresentou um índice de 25%, fato negativo que pode ser observado na imagem composta (Figura 29-4).

 A projeção (Figura 30) apresenta no plano uma mudança nos ângulos G, B e S\_R, na tentativa de isolar os pixels que sobressaem a cor vermelha.

No Gráfico 8, é visto que 82% dos pixels segmentados indevidamente estão isolados, o que é um número muito alto; já os esquecidos próximos ficaram com o bom percentual de 73%.

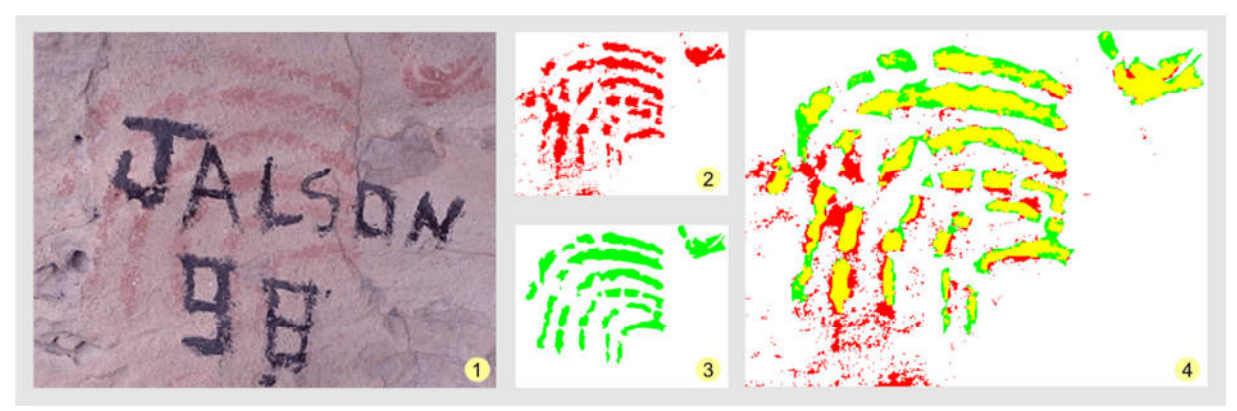

**Figura 31: Imagem que mostra o pictograma a ser segmentado (1), segmentação automática (2), segmentação manual (3), composição das segmentações (4).**

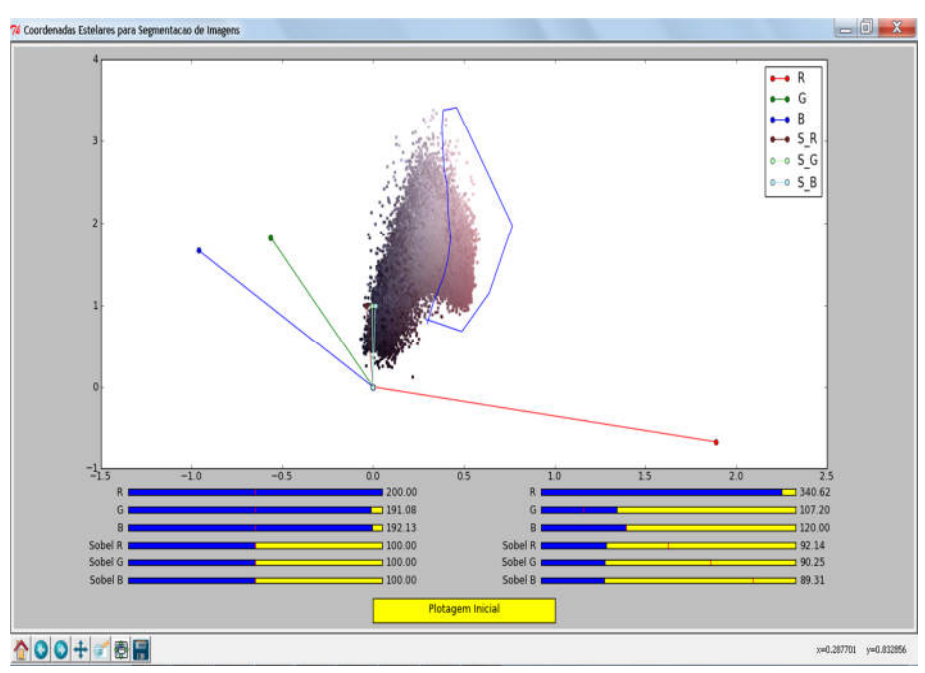

**Figura 32: Projeção e seleção utilizada para a segmentação da pictograma (Figura 31-1).** 

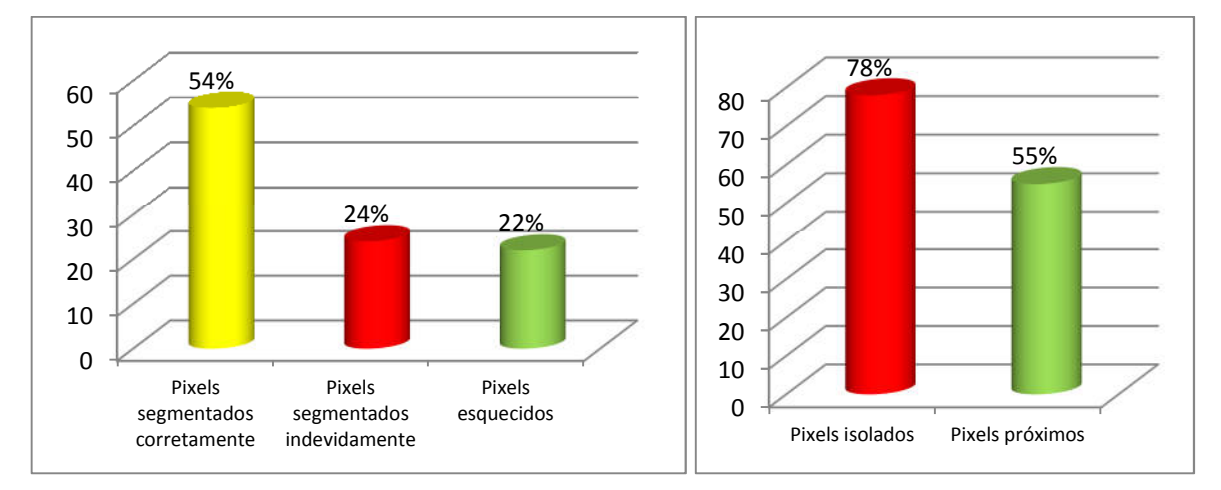

# **Gráfico 9 (lado esquerdo): Representação gráfica do desempenho da segmentação aplicada no pictograma (Figura 31-1) usando o método de projeção em coordenadas estelares com relação à segmentação manual.**

#### **Gráfico 10 (lado direito): Representação gráfica que mostra os percentuais dos pixels segmentados indevidamente que se encontram isolados e dos pixels esquecidos que se encontram próximos dos segmentados automaticamente.**

O pictograma da Figura 31-1 apresenta sinal evidente de deterioração causada por ação humana, além do desgaste natural da pintura que apresenta pouco contraste, mesmo assim, a amostra segmentada (Figura 31-2), apresenta um bom resultado visual em relação à segmentação manual (Figura 31-3), o Gráfico 9 apresenta que 54% dos pixels foram segmentados corretamente, 24% foram segmentados indevidamente e 22% foram esquecidos. O Gráfico 10 mostra que a grande maioria (78%) dos segmentados indevidamente ficaram isolados, isso é resultado da captura dos pigmentos vermelhos fragmentados na superfície da rocha que não fazem parte do objeto segmentado manualmente (Figura 31-3), também no Gráfico 10 vemos que pouco mais da metade (55%) dos pixels esquecidos estão próximos da segmentação automática (Figura 32).

Na projeção (Figura 32), houve um aumento nos pesos das propriedades R, G e B, além disso, essas propriedades tiveram seus ângulos alterados de forma a dispersar a nuvem de pontos, agrupando-os por cor, nesse sentido a propriedade R ficou do lado oposto das demais e as propriedades referentes ao filtro sobel tiveram sua rotação alterada posicionandose praticamente no mesmo ângulo: (90°).

# **6.3 ANÁLISE PARAMÉTRICA**

Cada imagem de arte rupestre, seja petroglifo ou pictograma, tem particularidades e características distintas e, por isso, não existe um padrão de manipulação dos eixos que defina o sistema de projeção em coordenadas estelares e muito menos uma geometria fechada para o polígono de seleção das regiões da imagem que serão segmentadas.

De fato, ao manipular um determinado eixo, os pontos dispostos no plano de projeção, têm suas posições alteradas. Quanto maior a importância e o peso atribuído a uma determinada propriedade, maior será a influência do eixo relacionado, no novo posicionamento do ponto. Tal fato pode ser claramente observado na imagem à direita na Figura 33, onde percebemos que a grande maioria dos pontos são projetados entre os eixos R, G e B. Isso acontece, pois, nesse exemplo, os pesos dessas três propriedades são mais importantes que as propriedades S\_R, S\_G e S\_B.

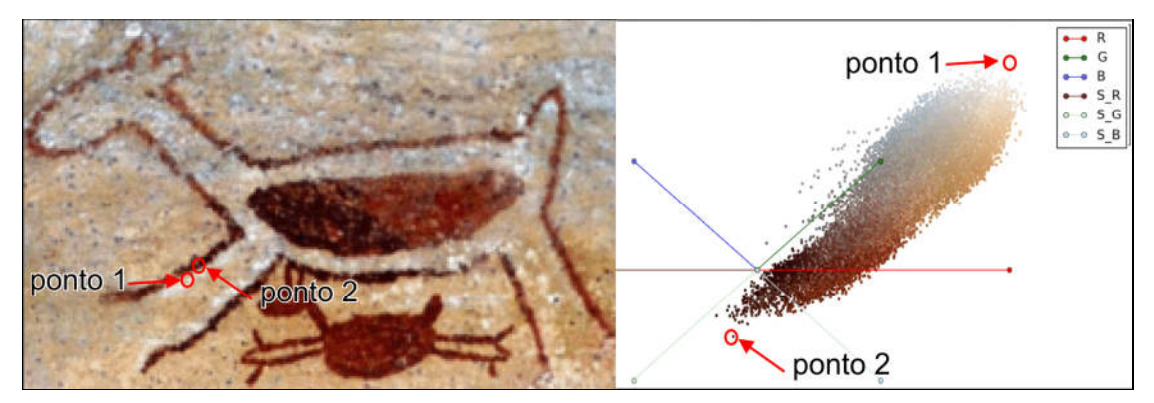

**Figura 33: Imagem de arte rupestre e sua projeção inicial no sistema de coordenadas estelares, destacamos o ponto/pixel 1 com os valores** *x\_ij* **definidos como: R=251, G=250, B=232, S\_R=6, S\_G=4, S\_B=2 e o ponto/pixel 2 com os valores: R=88, G=40, B=30, S\_R=107, S\_G=124, S\_B=110.**

 No mesmo caso teste, identificamos dois pontos em lados opostos da nuvem projetada. O motivo pelo qual esses dois pontos estão nas extremidades são exatamente os valores antagônicos de suas propriedades; no *ponto 1,* as propriedades com valores mais importantes são R, G, B e, no *ponto 2,* ocorre o contrário com relação às outras três propriedades.

É muito relevante destacar que há certo grau de subjetividade na aplicação da técnica, o que exige do utilizador a busca por uma configuração de eixos, que lhe permita visualizar os pontos de interesse de forma clara e a partir daí traçar as arestas do polígono de seleção. Do lado esquerdo, ainda na Figura 33 vemos que o *ponto 2* faz parte do objeto a ser segmentado e o *ponto 1* faz parte da rocha. Assim, o objetivo do utilizador é tentar separar ao máximo esses conjuntos, conforme é visto na projeção à direita, na Figura 34.

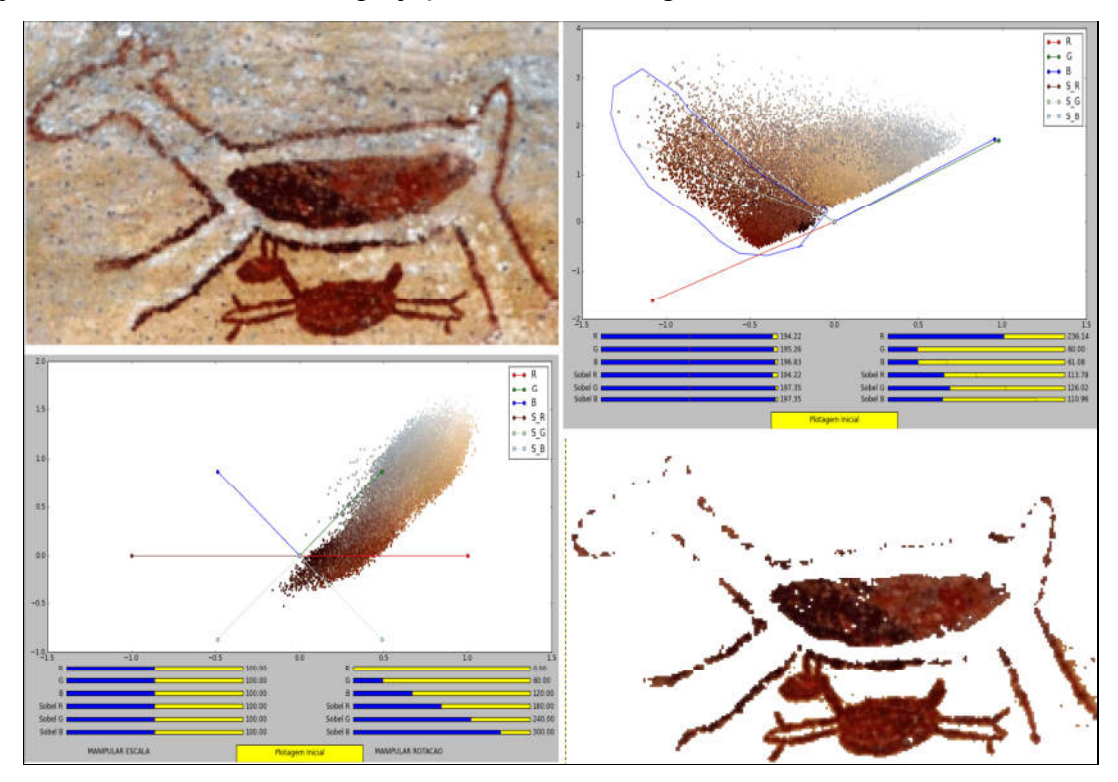

**Figura 34: Do lado esquerdo, a imagem e a projeção inicial; do lado direito, a projeção após a manipulação dos eixos. Nota-se uma tentativa de dispersão dos pontos aumentando os pesos dos eixos, em seguida são trabalhadas as rotações de forma a isolar os pontos da região de interesse, logo abaixo vemos a imagem segmentada.** 

É importante ressaltar que as imagens com pictogramas geralmente apresentam melhores resultados, pois há um maior contraste das cores dos pigmentos em relação à rocha. Em contrapartida, nas imagens com petroglifos analisadas, os pixels da rocha e da arte apresentam propriedades muito próximas, e isso dificulta a percepção dos pontos de interesse. A Figura 35 mostra o melhor e o pior resultado alcançados, de seis testes feitos, na segmentação de um petroglifo.

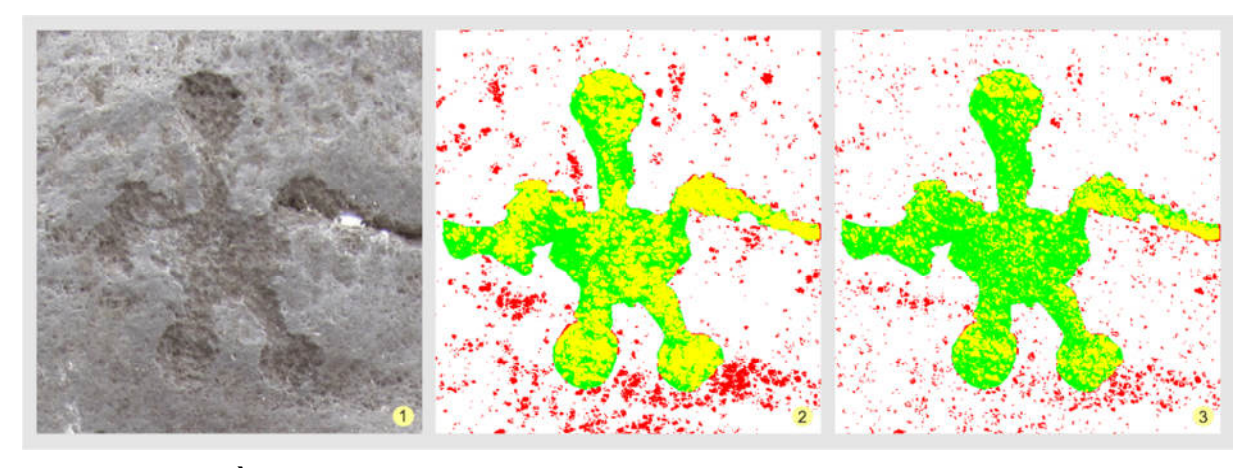

**Figura 35: À esquerda a imagem a ser segmentada (1), no centro, temos o melhor resultado (2) e, à direita, temos o pior resultado (3).** 

Na Figura 35-1 nota-se o pouco contraste que há entre a arte e a rocha. A seguir, na Figura 36, temos as projeções das segmentações acima (Figuras 35-2 e 35-3).

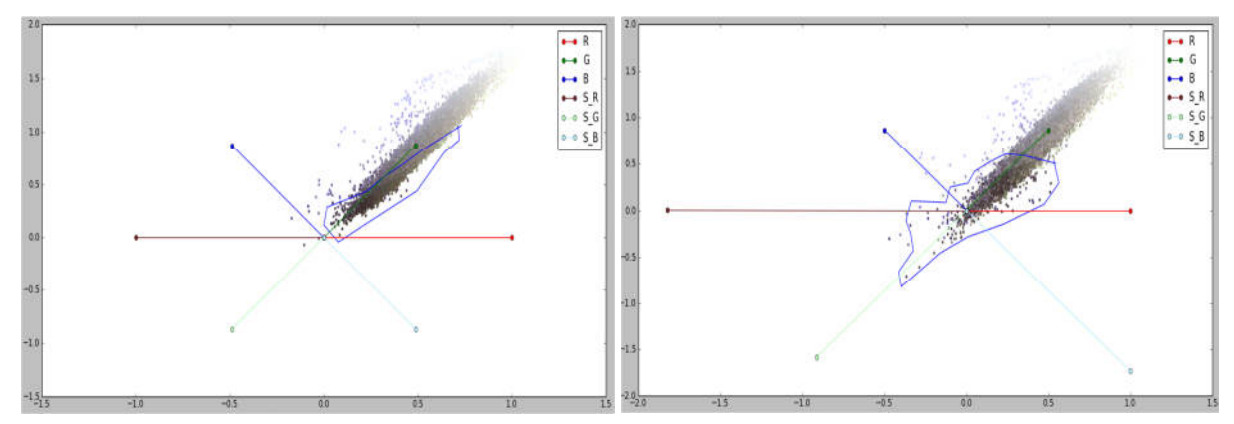

**Figura 36: Á esquerda, a projeção do melhor resultado e, à direita, a projeção do pior resultado.** 

E fácil observar na Figura 36 a dificuldade para se identificar a área de interesse a ser selecionada para as segmentações. Tentou-se identificar a arte baseando-se nos pixels mais escuros, sendo que na projeção do pior resultado (à direita) foi feita uma dispersão dos pontos, mesmo assim não se alcançou o êxito desejado. Os gráficos a seguir confirmam o que observamos nas Figuras 35-2 e 35-3.

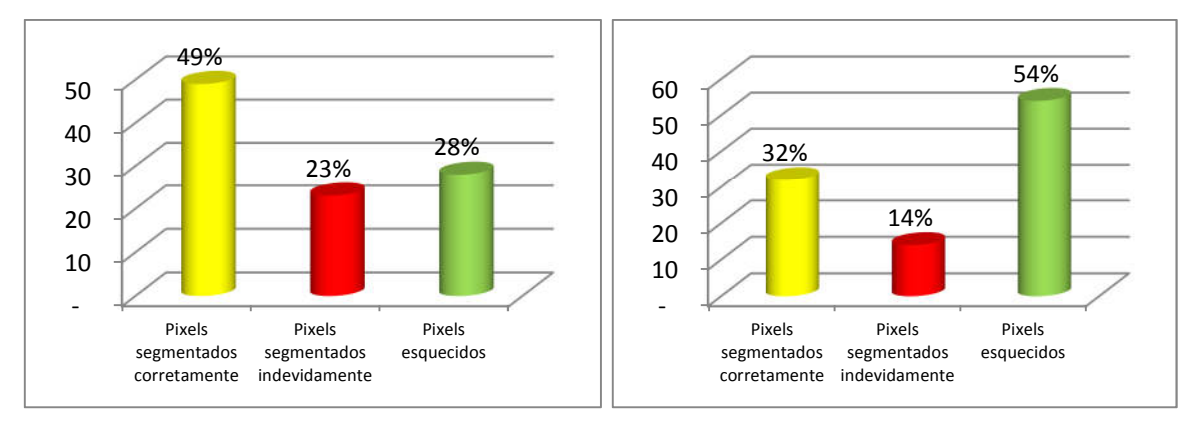

# **Gráfico 11 (lado esquerdo): Representação gráfica do desempenho da segmentação aplicada no melhor resultado do petroglifo (Figura 35-2). Gráfico 12 (lado direito): Representação gráfica do desempenho da segmentação aplicada no pior resultado do petroglifo (Figura 35-3).**

Observando os Gráficos 11 e 12, notamos que a taxa de pixels segmentados corretamente no melhor resultado é baixa, apenas 49%, e, no pior resultado, essa taxa cai para 32%. Os pixels segmentados indevidamente são 23% e 14% respectivamente nos dois casos. O pior resultado teve uma taxa menor nesse parâmetro, o que é bom, e consequentemente uma taxa menor de pixels isolados 49% contra 85% (Gráficos 13 e 14). Em contrapartida, o melhor resultado obteve 28% de pixels esquecidos contra 54% do pior resultado; os pixels esquecidos próximos (Gráficos 13 e 14) se equipararam para os dois casos 60% e 57%, respectivamente.

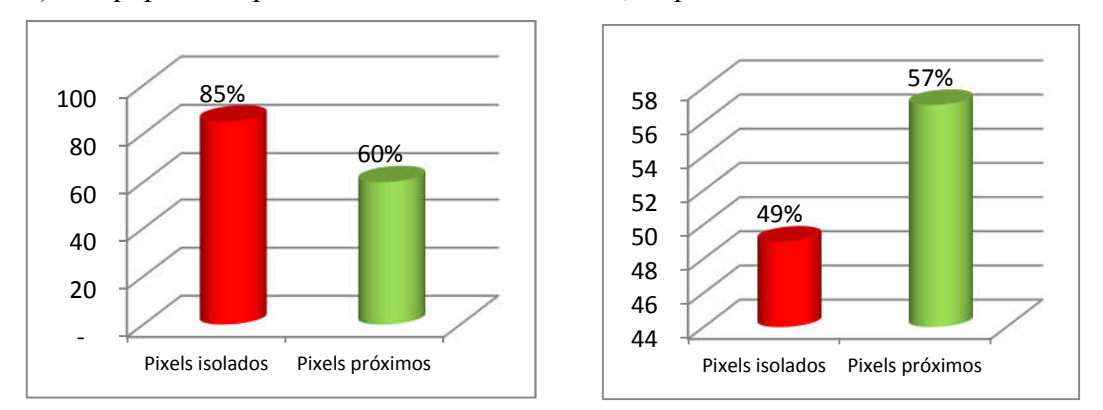

**Gráfico 13 (lado esquerdo) e Gráfico 14 (lado direito): Representações gráficas que mostram respectivamente para os dois casos acima, os percentuais dos pixels segmentados indevidamente que se encontram isolados e dos pixels esquecidos que se encontram próximos dos segmentados automaticamente.**

# **CAPÍTULO 7 – CONCLUSÕES**

A ideia que norteou esse trabalho foi a utilização do método de projeção em coordenadas estelares para o desenvolvimento de uma ferramenta computacional para a segmentação de imagens de arte rupestre, tarefa essa que é muito importante no estudo desses bens arqueológicos. Até o momento, os pesquisadores da área não dispõem de um software específico para esse fim, o que faz com que eles recorram a aplicativos de uso genérico como o Adobe Photoshop [2] e o GIMP [11], levando-os muitas vezes a disporem de muito tempo e certo grau de habilidade no uso desses softwares ou então terceirizarem o serviço para terem resultados satisfatórios.

Para atingir esse objetivo, foram buscados algoritmos, interfaces e linguagens que pudessem prover recursos para desenvolver uma ferramenta interativa para segmentar imagens de arte rupestre, com um grau relevante de portabilidade e usabilidade. O sistema de coordenadas estelares é um método interativo, onde a partir dos pixels projetados em um plano cartesiano, há a possibilidade de o utilizador alterar o posicionamento desses de forma a identificar visualmente e agrupar aqueles que lhe interessam, selecionar e obter uma nova imagem contendo a arte.

Para se alcançar a portabilidade e a usabilidade desejada, utilizou-se a linguagem Python e a ferramenta GIMP, que por ser código aberto possibilitou a utilização de sua interface, já consagrada como uma alternativa livre frente aos softwares proprietários destinados ao tratamento de imagens. O resultado alcançado foi um plug-in desenvolvido em Python utilizando no seu algoritmo o Sistema de Coordenadas Estelares e acessado a partir da interface do GIMP.

Concluímos, com base em cerca de trinta testes feitos em cinco imagens de arte rupestre, que, no geral, a ferramenta se mostrou promissora, principalmente em imagens com pictogramas. Já nos petroglifos, apesar de possibilitar a detecção da arte na rocha, mostrou-se deficitária. O motivo dessa disparidade é o contraste, que em petroglifos é muito sutil e, às vezes, inexistente, pois os registros feitos nesse tipo de arte são talhados na rocha, não havendo assim a inserção de tintas como no caso dos pictogramas.

No entanto, essa pesquisa tende a continuar, na medida em que tem uma aplicabilidade direta, dada a sua aceitação por parte da comunidade de arqueólogos e pesquisadores da área. O uso do plug-in a partir de então irá fazer com que o mesmo evolua de acordo com o surgimento de novos requisitos.

#### **7.1 TRABALHO FUTUROS**

O futuro dessa pesquisa irá seguir no sentido de agregar valores visando à melhoria dos resultados alcançados, sobretudo com petroglifos e também em imagens onde a arte está danificada e/ou com a visibilidade ruim. Para isso, serão testados outros recursos, principalmente de filtros de imagens e a utilização de outros modelos de cores como o HSB e o LAB, que serão usados como propriedades do pixel buscando uma melhor identificação dos pontos de interesse. Além disso, buscaremos melhorar a interface da ferramenta inserindo componentes ainda mais interativos e otimizar o algoritmo de forma a tornar o processamento das interações mais rápido.

# **REFERÊNCIAS**

- [1] 180GRAUS, **Professora defende doutorado em arte rupestre na Inglaterra**. Disponível em: <http://180graus.com/bravo/professora-defende-doutorado-em-arterupestre-na-inglaterra-255347.html/>. Acesso em jul. 2012.
- [2] ADOBE PHOTOSHOP, **Família Adobe Photoshop**. Disponível em: <http://www.adobe.com/br/products/photoshopfamily.html/>. Acesso em out. 2012.
- [3] BELTRÃO, M., LOCKS, M., AMORIM, J. **Preservação dos Sítios Arqueológicos com Arte Rupestre.** FUNDHAMENTOS. Publicação da Fundação Museu do Homem Americano. São Raimundo Nonato-PI: FMHA/Centro Cultural Sérgio Motta, 2002.
- [4] BOAVIDA, F**. Arqueologia Computacional**. Disponível em: <http://ticsociedade.blogspot.com.br/2011/09/arqueologia-computacional.html>. Acesso em jun. 2012.
- [5] BORDIGNON, A., CASTRO, R., LOPES, H., LEWINER, T., TAVARES, G. **Exploratory Visualization Based on Multidimensional Transfer Functions and Star Coordinates**. In Proceedings of the 19th Brazilian Symposium on Computer Graphics and Image Processing, 2006, pp. 273-280.
- [6] CLÁUDIO, A. L. **Sobre o GIMP**. Revista Programas&Cia. GIMP Edite Imagens para Web ou Impressão, ano 2, nº 14, 2008, p. 4.
- [7] CLOGG, P., DIAZ-ANDREU, M. AND LARKMAN B. **Digital Image Processing and the Recording of Rock Art**. Journal of Archaeological Science (2000) 27, 837–843. Disponível em: <http://www.rupestre.net/tracce/dip.html>. Acesso em out. 2011.
- [8] CONCI, A., AZEVEDO, E., AND LETA, F. R. **Computação Gráfica: Teoria e Prática**. Volume 2, 2ª Reimpressão, Ed. Elsevier, 2008.
- [9] DAVID, B., BRAYER, J., MCNIVEN I., WATCHMAN, A. **Why digital enhancement of rock-art works: rescaling and saturating colours.** Disponível em: <http://www.cs.unm.edu/~brayer/rock/Papers/Antenhance7.rtf > Acesso em mar. 2013.
- [10] FUMDHAM, (2006), **Preservação**. Disponível em: <http://www.fumdham.org.br/preservacao.asp>. Acesso em jun. 2012.
- [11] GIMP, **GNU Image Manipulation Program**. Disponível em: <http://www.gimp.org/>. Acesso em set. 2012.
- [12] HARMAN, J. **Web Site for the DStretch plugin to ImageJ. A tool for the digital enhancement of pictographs**. Disponível em: <http://www.dstretch.com/>. Acesso em jan. 2012.
- [13] KANDOGAN, E. **Star coordinates: A multi-dimensional visualization technique with uniform treatment of dimensions.** Proceedings of IEEE information Visualization Symposium (Hot Topics), pages 4–8, 2000.
- [14] KANDOGAN, E. **Visualizing multi-dimensional clusters, trends, and outliers using star coordinates.** In Proceedings of the 7th ACM SIGKDD, 2001. pp. 107–116.
- [15] LIAM, M. B., ROBERT, G. G. **Digital Enhancement of Deteriorated and Superimposed Pigment Art: Methods and Case Studies.** Disponível em: < http://www.blackwellreference.com/subscriber/uid=3/tocnode?id=g9781444334241\_ch unk\_g978144433424136> Acesso em mar. 2013.
- [16] MARK, R., BILLO, E. **Application of Digital Image Enhancement in Rock Art**

**Recording.** Disponível em: <http://www.rupestrian.com/Enhancement.pdf> Acesso em dez. 2012.

- [17] MARK, R., BILLO, E. **Computer-Assisted Photographic Documentation Of Rock Art.** Disponível em: < http://www.rupestrian.com/Mark\_Billo\_2006.pdf> Acesso em dez. 2012.
- [18] PARELLADA, C. I. **Arte Rupestre no Paraná**. R.Cient./FAP, Curitiba, v.4, n.1 p.1 -25, jan./jun.2009 . Disponível em: <http://www.fap.pr.gov.br/arquivos/File/Arquivos2009/Pesquisa/Rev\_cientifica4/artigo \_Claudia\_Parellada\_1.pdf>. Acesso em jun. 2012.
- [19] PORTAL DE PIRACURUCA, **Inscrições Rupestres Tabuleiro dos Gomes**. Disponível em: <http://www.piracuruca.com/foto.asp?codigo=522/>. Acesso em jun. 2012.
- [20] PYSCIENCE-BRASIL. **O que é Python?**. Disponível em: <http://pysciencebrasil.wikidot.com/python:python-oq-e-pq/>. Acesso em nov. 2012.
- [21] SCURI, A. E. **Fundamentos da Imagem Digital**. Tecgraf, PUC-Rio, 2002.
- [22] SEIDL, M., BREITENEDER, B. **Automated Petroglyph Image Segmentation with Interactive Classifier Fusion.** Disponível em: <http://ment.org/files/petro\_detect\_icvgip2012\_Seidl.310.pdf > Acesso em mar. 2013.
- [23] SOUSA, J. B. **Apontamentos Sobre Processamento Digital de Sinais Módulo 3 Filtros Digitais (Resumo)**. Disponível em: <http://www.deetc.isel.ipl.pt/comunicacoesep/disciplinas/pds/modulo3\_20070103\_1743 .pdf/>. Acesso em nov. 2012.
- [24] VIALOU, D**. Territories et cultures préhistoriques: fonctions identitaires de l'art rupestre.** In: Kern, A.A. (org). Sociedades Íbero-Americanas: reflexões e pesquisas recentes. Porto Alegre: EDIPUCRS, 2000. p.381-396.